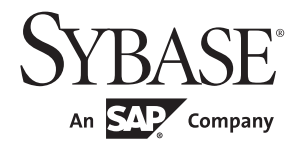

**Configuration Guide** 

# Open Client<sup>™</sup> and Open Server<sup>™</sup>

15.7

[ UNIX ]

#### DOCUMENT ID: DC35831-01-1570-02

#### LAST REVISED: June 2012

Copyright © 2012 by Sybase, Inc. All rights reserved.

This publication pertains to Sybase software and to any subsequent release until otherwise indicated in new editions or technical notes. Information in this document is subject to change without notice. The software described herein is furnished under a license agreement, and it may be used or copied only in accordance with the terms of that agreement.

Upgrades are provided only at regularly scheduled software release dates. No part of this publication may be reproduced, transmitted, or translated in any form or by any means, electronic, mechanical, manual, optical, or otherwise, without the prior written permission of Sybase, Inc.

Sybase trademarks can be viewed at the Sybase trademarks page at http://www.sybase.com/detail?id=1011207. Sybase and the marks listed are trademarks of Sybase, Inc. (1) indicates registration in the United States of America.

SAP and other SAP products and services mentioned herein as well as their respective logos are trademarks or registered trademarks of SAP AG in Germany and in several other countries all over the world.

Java and all Java-based marks are trademarks or registered trademarks of Oracle and/or its affiliates in the U.S. and other countries.

Unicode and the Unicode Logo are registered trademarks of Unicode, Inc.

All other company and product names mentioned may be trademarks of the respective companies with which they are associated.

Use, duplication, or disclosure by the government is subject to the restrictions set forth in subparagraph (c)(1)(ii) of DFARS 52.227-7013 for the DOD and as set forth in FAR 52.227-19(a)-(d) for civilian agencies.

Sybase, Inc., One Sybase Drive, Dublin, CA 94568.

# Contents

| About This Book. |                                                           | vii |
|------------------|-----------------------------------------------------------|-----|
| CHAPTER 1        | Configuration Overview                                    | 1   |
|                  | About Open Client and Open Server                         | 1   |
|                  | Overview of configuration                                 |     |
|                  | The initialization process                                |     |
|                  | The connection process                                    | 3   |
|                  | Configuration tasks                                       |     |
| CHAPTER 2        | Basic Configuration for Open Client                       | 5   |
|                  | Overview of configuration for Open Client                 | 5   |
|                  | Configuration tasks for Open Client                       | 7   |
| CHAPTER 3        | Basic Configuration for Open Server                       | 9   |
|                  | About Open Server applications                            |     |
|                  | Overview of configuration for Open Server                 | 9   |
|                  | Configuration tasks                                       | 10  |
| CHAPTER 4        | Configuring Open Client for Sybase Failover               | 13  |
|                  | Add hafailover line to interfaces file                    |     |
|                  | Client-Library application changes                        |     |
|                  | Using isql with Sybase HA Failover                        |     |
| CHAPTER 5        | Using a Directory Service                                 | 17  |
|                  | Overview of directory services                            |     |
|                  | LDAP directory services                                   |     |
|                  | LDAP directory services versus the Sybase interfaces file |     |
|                  | Server objects and attributes                             |     |
|                  | How applications use a directory service                  |     |
|                  | How applications use LDAP directory services              |     |
|                  | Enabling LDAP directory services                          |     |
|                  | Multiple directory services with LDAP                     | 29  |

|           | Importing Microsoft Active Directory schema   | 29 |
|-----------|-----------------------------------------------|----|
|           | Connecting to LDAP using SSL/TLS              | 30 |
|           |                                               |    |
| CHAPTER 6 | Using Security Services                       | 31 |
|           | Overview of network-based security            |    |
|           | Security mechanisms                           |    |
|           | Security drivers                              |    |
|           | Security services                             |    |
|           | How applications use security services        |    |
|           | Client-Library and security services          |    |
|           | Server-Library and security services          |    |
|           | Configuration tasks                           |    |
|           | Configure Kerberos                            |    |
|           | Configure libtcl.cfg                          |    |
|           |                                               |    |
|           |                                               |    |
| CHAPTER 7 | Using dscp                                    |    |
|           | About dscp                                    |    |
|           | Starting dscp                                 |    |
|           | Viewing your configuration                    |    |
|           | Getting help                                  |    |
|           | Using dscp sessions                           |    |
|           | Adding and modifying server entries           |    |
|           | Listing server entries                        |    |
|           | Viewing a server entry                        |    |
|           | Adding a server entry                         |    |
|           | Modifying a server entry                      |    |
|           | Deleting server entries                       |    |
|           | Copying server entries                        |    |
|           | Copying entries within a session              |    |
|           | Copying entries between sessions              |    |
|           | Copying all entries to a different session    |    |
|           | Exiting dscp                                  | 48 |
|           |                                               |    |
| CHAPTER 8 | Using dsedit                                  | 49 |
|           | About dsedit                                  |    |
|           | Starting dsedit                               | 49 |
|           | Opening a session                             |    |
|           | Interfaces file sessions                      |    |
|           | Adding a server to the directory services     |    |
|           | Adding, viewing, and editing server entries   |    |
|           | Adding or editing network transport addresses |    |
|           | TCP/IP addresses                              |    |
|           |                                               |    |

|            | Troubleshooting dsedit or dsedit problems                                                                                                    | 54                         |
|------------|----------------------------------------------------------------------------------------------------|----------------------------|
|            | dsedit does not start                                                                                                    |                            |
|            | Cannot add, modify, or delete server entries                                                                                                    | 54                         |
| APPENDIX A | Environment Variables                                                                                                    |                            |
|            | Environment variables used for connection                                                                                                    | 55                         |
|            | Environment variables used for localization                                                                                                    | 56                         |
|            | Environment variables used for configuration                                                                                                    | 56                         |
|            | Setting environment variables                                                                                                    | 57                         |
| APPENDIX B | Configuration Files                                                                                                    | 59                         |
|            | About configuration files                                                                                                    | 59                         |
|            | The libtcl.cfg and libtcl64.cfg files                                                                                                    |                            |
|            | Dynamic linking of drivers                                                                                                    |                            |
|            | How libtcl.cfg is used                                                                                                    |                            |
|            | How libtcl.cfg is structured                                                                                                    |                            |
|            | The interfaces file                                                                                                    | 68                         |
|            | interfaces entries                                                                                                    | 68                         |
|            | Editing the interfaces file                                                                                                    | 70                         |
|            | Standby server addressing                                                                                                    | 70                         |
|            | The ocs.cfg file                                                                                                    | 71                         |
| APPENDIX C | Localization                                                                                                    | 73                         |
|            | Overview of the localization process                                                                                                    |                            |
|            | Environment variables used during localization                                                                                                    |                            |
|            | Localization files                                                                                                    | 75                         |
|            | The locales directory                                                                                                    |                            |
|            | The locales.dat file                                                                                                    | 76                         |
|            | Localized message files                                                                                                    | 78                         |
|            | The charsets directory                                                                                                    | 79                         |
|            | Collating sequence files                                                                                                    |                            |
|            | Unicode conversion files                                                                                                    | 80                         |
|            | The config directory                                                                                                    | 80                         |
|            | The objectid.dat file                                                                                                    | 80                         |
| APPENDIX D |                                                                                                    |                            |
| AFFENDIA D | Kerberos Security Services                                                                                                    | 83                         |
| AFFENDIX D | Kerberos Security Services<br>Supported security services                                                                                                    |                            |
| AFPENDIX D | Supported security services<br>Configuring CyberSafe Kerberos                                                                                                    | 83<br>84                   |
| AFFENDIA D | Supported security services                                                                                                    | 83<br>84                   |
| AFFENDIAD  | Supported security services<br>Configuring CyberSafe Kerberos<br>Open Server applications and CyberSafe Kerberos<br>Client-Library applications and CyberSafe Kerberos | 83<br>84<br>85<br>86       |
| AFFENDIAD  | Supported security services<br>Configuring CyberSafe Kerberos<br>Open Server applications and CyberSafe Kerberos                                                       | 83<br>84<br>85<br>86<br>86 |

|            | Client-Library applications and MIT Kerberos<br>Credential delegation for MIT Kerberos<br>Configuring Solaris Kerberos<br>Configuring Kerberos environments and mixed Kerberos<br>environments | 89<br>90 |
|------------|----------------------------------------------------------------------------------------------------|----------|
| APPENDIX E | Secure Sockets Layer in Open Client and Open Server                                                                                                    | 91       |
|            | SSL description                                                                                                    | 91       |
|            | SSL handshake                                                                                                    | 91       |
|            | SSL security levels in Open Client and Open Server                                                                                                    | 92       |
|            | The SSL filter                                                                                                    |          |
|            | Validating a server by its certificate                                                                                                    |          |
|            | Common name validation in an SDC environment                                                                                                    | 94       |
|            | The trusted roots file                                                                                                    | 95       |
|            | Obtaining a server certificate                                                                                                    | 96       |
|            | Using third-party tools to request certificates                                                                                                    | 97       |
|            | Using Sybase tools to request and authorize certificates                                                                                                    |          |
|            | Description of Sybase tools                                                                                                    | 98       |
|            | The certauth utility                                                                                                    | 98       |
|            | The certreq utility                                                                                                    |          |
|            | The certpk12 utility                                                                                                    |          |
|            | FIPS 140-2 compliance for password encryption                                                                                                    |          |
| Index      | · · · · · · · · · · · · · · · · · · ·                                                                                                    |          |

# **About This Book**

|                               | The Open Client and Open Server Configuration Guide for UNIX con-<br>nformation about configuring your system to run Open Client <sup>TM</sup> and<br>Open Server <sup>TM</sup> . For a list of operating system platforms the Open Cl<br>nd Open Server products are available on, see the New Features Bul<br>Open Server and SDK for Windows, Linux, and UNIX. | d<br>lient |
|-------------------------------|----------------------------------------------------------------------------------------------------|------------|
| Audience                      | This book is written for System Administrators, Sybase® Database<br>Administrators, and developers. It discusses configuration tasks and<br>opics in terms of system administration rather than application<br>programming.                                                                                                    |            |
| How to use this book          | The Open Client and Open Server Configuration Guide for UNIX is livided into three parts:                                                                                                    |            |
|                               | Configuration instructions                                                                                                    |            |
|                               | Configuration utilities                                                                                                    |            |
|                               | Configuration references                                                                                                    |            |
| Configuration<br>instructions | Chapter 1, "Configuration Overview," provides an overview of configuration process and the configuration requirements.                                                                                                    | the        |
|                               | Chapter 2, "Basic Configuration for Open Client," explains how<br>client application connects to a server and lists the configuration t<br>required.                                                                                                    |            |
|                               | Chapter 3, "Basic Configuration for Open Server," explains how<br>Open Server application listens for client connection requests an<br>lists the configuration tasks required for connection.                                                                                                    |            |
|                               | Chapter 4, "Configuring Open Client for Sybase Failover," describes the steps necessary to configure your Open Client applications to connect to the secondary server during failover.                                                                                                    |            |
|                               | Chapter 5, "Using a Directory Service," explains how applicating<br>get connection information from a directory service and lists the<br>configuration tasks required for an application to use a directory<br>service.                                                                                                    | e          |

|                            | • Chapter 6, "Using Security Services," explains how applications use network-based security services and lists configuration tasks required.                                                                                                    |
|----------------------------|----------------------------------------------------------------------------------------------------|
| Configuration<br>utilities | • Chapter 7, "Using dscp," explains how to use the dscp command-line utilities to configure the server entries in directory services and the <i>interfaces</i> file.                                                                                    |
|                            | • Chapter 8, "Using dsedit," explains how to use the dsedit utility to configure the server entries in directory services and the <i>interfaces</i> file. dsedit is an X-Windows-based utility with a graphical user interface.                         |
| Configuration references   | The configuration topics are divided into appendices by the source of configuration information.                                                                                                    |
|                            | • Appendix A, "Environment Variables," lists and explains how to set the environment variables that Open Client and Open Server products use.                                                                                                    |
|                            | • Appendix B, "Configuration Files," presents an overview of configuration files and describes:                                                                                                    |
|                            | • <i>libtcl.cfg</i> , the driver configuration file                                                                                                    |
|                            | • <i>interfaces</i> , the <i>interfaces</i> file                                                                                                    |
|                            | • <i>ocs.cfg</i> , the runtime configuration file                                                                                                    |
|                            | • Appendix C, "Localization," presents an overview of localization files and describes:                                                                                                    |
|                            | • <i>locales.dat</i> file                                                                                                    |
|                            | • <i>objectid.dat</i> file                                                                                                    |
|                            | Localized message files                                                                                                    |
|                            | Collating sequence files                                                                                                    |
|                            | • Appendix D, "Kerberos Security Services," lists the security services supported by the CyberSafe Kerberos security driver and summarizes CyberSafe configuration requirements for use as an Open Client and Open Server security mechanism.           |
|                            | • Appendix E, "Secure Sockets Layer in Open Client and Open Server" describes the Secure Sockets Layer (SSL) support for Open Client and Open Server and summarizes some system configuration tasks that are required in order to use the SSL protocol. |
| Related documents          | You can see these books for more information:                                                                                                    |

- The Open Server and SDK New Features for Windows, Linux, and UNIX, which describes new features available for Open Server and the Software Developer's Kit. This document is revised to include new features as they become available.
- The *Open Server Release Bulletin* for your platform contains important last-minute information about Open Server.
- The *Software Developer's Kit Release Bulletin* for your platform contains important last-minute information about Open Client<sup>™</sup> and SDK.
- The *jConnect*<sup>TM</sup> for JDBC<sup>TM</sup> Release Bulletin contains important lastminute information about jConnect.
- The Open Client Client-Library/C Programmers Guide contains information on how to design and implement Client-Library applications.
- The *Open Client Client-Library/C Reference Manual* contains reference information for Open Client Client-Library<sup>TM</sup>.
- The *Open Server Server-Library/C Reference Manual* contains reference information for Open Server Server-Library.
- The Open Client and Open Server Common Libraries Reference Manual contains reference information for CS-Library, which is a collection of utility routines that are useful in both Client-Library and Server-Library applications.
- The *Open Server DB-Library/C Reference Manual* contains reference information for the C version of Open Client DB-Library<sup>TM</sup>.
- The Open Client and Open Server Programmers Supplement for your platform contains platform-specific information for programmers using Open Client and Open Server. This document includes information about:
  - Compiling and linking an application
  - The sample programs that are included with Open Client and Open Server
  - Routines that have platform-specific behaviors
- The Installation and Release Bulletin Sybase SDK DB-Library Kerberos Authentication Option contains information about installing and enabling the MIT Kerberos security mechanism to be used on DB-Library. DB-Library only supports network authentication and mutual authentication in the Kerberos security mechanism.

- The *Open Client Client-Library Migration Guide* contains information on how to migrate Open Client<sup>™</sup> DB-Library<sup>™</sup> applications to Open Client Client-Library
- The *Open Client and Open Server International Developers Guide* provides information about creating internationalized and localized applications.
- The *Open Client Embedded SQL*<sup>TM</sup>/*C Programmers Guide* explains how to use Embedded SQL and the Embedded SQL precompiler with C applications.
- The *Open Client Embedded SQL*<sup>TM</sup>/*COBOL Programmers Guide* explains how to use Embedded SQL and the Embedded SQL precompiler with COBOL applications.
- The *jConnect for JDBC Programmers Reference* describes the jConnect for JDBC product and explains how to access data stored in relational database management systems.
- The Adaptive Server Enterprise ODBC Driver by Sybase Users Guide for Microsoft Windows and UNIX, provides information on how to access data from Adaptive Server on Microsoft Windows and UNIX platforms, using the Open Database Connectivity (ODBC) Driver.
- The Adaptive Server Enterprise Database Driver for Perl Programmers Guide provides information for Perl developers to connect to an Adaptive Server database and query or change information using a Perl script.
- The Adaptive Server Enterprise extension module for PHP Programmers Guide provides information for PHP developers to execute queries against an Adaptive Server database.
- The Adaptive Server Enterprise extension module for Python Programmers Guide provides information about Sybase-specific Python interface that can be used to execute queries against an Adaptive Server database.

# Other sources of information

Use the Sybase Getting Started CD and the Sybase Product Documentation Web site to learn more about your product:

• The Getting Started CD contains release bulletins and installation guides in PDF format. It is included with your software. To read or print documents on the Getting Started CD, you need Adobe Acrobat Reader, which you can download at no charge from the Adobe Web site using a link provided on the CD.

|                                     | • The Sybase Product Documentation Web site is accessible using a standard Web browser. In addition to product documentation, you will find links to EBFs/Maintenance, Technical Documents, Case Management, Solved Cases, newsgroups, and the Sybase Developer Network. |
|-------------------------------------|----------------------------------------------------------------------------------------------------|
|                                     | To access the Sybase Product Documentation Web site, go to Product Documentation at http://www.sybase.com/support/manuals/.                                                                                                    |
| Sybase certifications<br>on the Web | Technical documentation at the Sybase Web site is updated frequently.                                                                                                    |
| *                                   | Finding the latest information on product certifications                                                                                                    |
|                                     | <ol> <li>Point your Web browser to Technical Documents at<br/>http://www.sybase.com/support/techdocs/.</li> </ol>                                                                                                    |
|                                     | 2 Click Partner Certification Report.                                                                                                    |
|                                     | 3 In the Partner Certification Report filter select a product, platform, and timeframe and then click Go.                                                                                                    |
|                                     | 4 Click a Partner Certification Report title to display the report.                                                                                                    |
| *                                   | Finding the latest information on component certifications                                                                                                    |
|                                     | <ol> <li>Point your Web browser to Availability and Certification Reports at<br/>http://certification.sybase.com/.</li> </ol>                                                                                                    |
|                                     | 2 Either select the product family and product under Search by Base<br>Product; or select the platform and product under Search by Platform.                                                                                                    |
|                                     | 3 Select Search to display the availability and certification report for the selection.                                                                                                    |
| *                                   | Creating a personalized view of the Sybase Web site (including support pages)                                                                                                    |
|                                     | Set up a MySybase profile. MySybase is a free service that allows you to create a personalized view of Sybase Web pages.                                                                                                    |
|                                     | <ol> <li>Point your Web browser to Technical Documents at<br/>http://www.sybase.com/support/techdocs/.</li> </ol>                                                                                                    |
|                                     | 2 Click MySybase and create a MySybase profile.                                                                                                    |
|                                     |                                                                                                    |

#### **\*** Finding the latest information on EBFs and software maintenance

- 1 Point your Web browser to the Sybase Support Page at http://www.sybase.com/support.
- 2 Select EBFs/Maintenance. If prompted, enter your MySybase user name and password.
- 3 Select a product.
- 4 Specify a time frame and click Go. A list of EBF/Maintenance releases is displayed.

Padlock icons indicate that you do not have download authorization for certain EBF/Maintenance releases because you are not registered as a Technical Support Contact. If you have not registered, but have valid information provided by your Sybase representative or through your support contract, click Edit Roles to add the "Technical Support Contact" role to your MySybase profile.

5 Click the Info icon to display the EBF/Maintenance report, or click the product description to download the software.

| Кеу      | Definition                                                                                                    |
|----------|----------------------------------------------------------------------------------------------------|
| command  | Command names, command option names, utility names, utility flags, and other keywords are in sans serif font.                                          |
| variable | Variables, or words that stand for values that you fill in, are in <i>italics</i> .                                                                    |
| { }      | Curly braces indicate that you choose at least one of the enclosed options. Do not include braces in your option.                                      |
| []       | Brackets mean choosing one or more of the enclosed items is optional. Do not include brackets in your option.                                          |
| ( )      | Parentheses are to be typed as part of the command.                                                                                                    |
|          | The vertical bar means you can select only one of the options shown.                                                                                   |
| 1        | The comma means you can choose as many of the options<br>shown as you like, separating your choices with commas to<br>be typed as part of the command. |

#### Conventions

#### Table 1: Syntax conventions

## Accessibility features

This document is available in an HTML version that is specialized for accessibility. You can navigate the HTML with an adaptive technology such as a screen reader, or view it with a screen enlarger.

|                  | Open Client and Open Server documentation has been tested for compliance<br>with U.S. government Section 508 Accessibility requirements. Documents that<br>comply with Section 508 generally also meet non-U.S. accessibility guidelines,<br>such as the World Wide Web Consortium (W3C) guidelines for Web sites.                                                    |
|------------------|----------------------------------------------------------------------------------------------------|
|                  | <b>Note</b> You might need to configure your accessibility tool for optimal use.<br>Some screen readers pronounce text based on its case; for example, they<br>pronounce ALL UPPERCASE TEXT as initials, and MixedCase Text as<br>words. You might find it helpful to configure your tool to announce syntax<br>conventions. Consult the documentation for your tool. |
|                  | For information about how Sybase supports accessibility, see Sybase<br>Accessibility at http://www.sybase.com/accessibility. The Sybase Accessibility<br>site includes links to information on Section 508 and W3C standards.                                                                                                    |
| lf you need help | Each Sybase installation that has purchased a support contract has one or more<br>designated people who are authorized to contact Sybase Technical Support. If<br>you cannot resolve a problem using the documentation or online help, please<br>have the designated person contact Sybase Technical Support or the Sybase<br>subsidiary in your area.                |

## CHAPTER 1 Configuration Overview

Before you read this document, install Open Client according to the instructions in the *SDK and Open Server Installation Guide for UNIX*. Open Client is packaged with and is part of the Software Developer's Kit (SDK) or Open Server software.

This chapter gives an overview of the configuration process for Open Client and Open Server.

| Торіс                             | Page |
|-----------------------------------|------|
| About Open Client and Open Server | 1    |
| Overview of configuration         | 2    |
| Configuration tasks               | 4    |

### About Open Client and Open Server

Open Client provides three application programming interfaces (APIs), named *dblib* and *ctlib*, and Net-Library.These products enable communications between Adaptive Server Enterprise and Open Server applications and customer applications, third-party products, and other Sybase products.

Open Server provides the tools and interfaces needed to create custom servers. Like Open Client, a programming API and Net-Library (except for DB-Library), allow communications with clients and other servers. In addition, Open Server provides routines to:

- Handle multiple client connections
- Schedule interactions with clients
- Handle error conditions
- Perform other functions required from a server

See the following documents for detailed information about Open Client and Open Server:

- Open Client Client-Library/C Reference Manual
- Open Client DB-Library/C Reference Manual
- Open Server Server-Library/C Reference Manual

## **Overview of configuration**

Open Client and Open Server software requires specific information to function correctly. *Configuration* is the process of setting up your system to make this information available.

Open Client and Open Server use configuration information to:

• Initialize the Open Client (except for DB-Library) or Open Server application

**Note** To ensure that your application has access to the most recent features, set the version to CS\_CURRENT\_VERSION.

• Establish a connection with Adaptive Server or an Open Server application

**Note** Except where noted, information in this document applies to both DB-Library and Client-Library.

Specifically, DB-Library does not use environment variables to determine initial localization values and does not examine the *libtcl.cfg* file. However, DB-Library does examine the SYBASE and DSQUERY environment variables.

For more information about DB-Library, see the *Open Client DB-Library/C Reference Manual*.

#### The initialization process

To initialize an application, Open Client and Open Server:

• Use the SYBASE environment variable to determine the location of the Sybase installation directory.

- Use the locale-specific POSIX environment variables LC\_\*, LANG, LC\_ALL, and LC\_COLLATE and the *locales.dat* file to determine what language, character set, and collating sequence the application uses.
- Use the *libtcl.cfg* file to load the directory driver and security driver, as required.

#### The connection process

Clients and servers communicate through a *connection*. For a client application to connect to a server application, the server application must be listening for the client connection request.

To establish a connection, Open Client:

- Uses DSQUERY environment variable to determine the name of the target server. Use DSQUERY only if the Open Client application does not specify the name of the target server. If specified in both, the DSQUERY and the application, the application designation takes precedence.
- Uses a directory service or the interfaces file to obtain the target server's address.

Note DB-Library can only look up servers using the interfaces file.

To listen for a connection request, Open Server:

• Uses the DSLISTEN environment variable to determine the name of the Open Server application.

• Uses a directory service or the *interfaces* file to determine the Open Server application's address.

**Note** Use DSLISTEN only if the Open Server application does not specify a server during initialization.

## **Configuration tasks**

You must complete some basic configuration tasks for an Open Client and Open Server product to initialize the application and make a connection, including:

- Setting environment variables to specify a target's default server and initial localization values. The values of DSQUERY and DSLISTEN are used, respectively, if the Open Client and Open Server applications do not explicitly specify a server name.
- Ensuring that the target server's address is available.
- Configuring your network driver, if needed.

There are additional tasks if you are using one of the following:

- A directory service
- Security services
- Custom localization values in addition to or instead of initial localization values

The following chapters provide configuration instructions. Refer to the configuration chapter appropriate to your installation.

#### CHAPTER 2

# Basic Configuration for Open Client

This chapter describes the basic configuration requirements for Open Client.

| Торіс                                     | Page |
|-------------------------------------------|------|
| Overview of configuration for Open Client | 5    |
| Configuration tasks for Open Client       | 7    |

**Note** Except where noted, information in this chapter applies to both DB Library and Client-Library.

Specifically, DB-Library does not use environment variables to determine initial localization values and does not examine the *libtcl.cfg* file; however, it does examine the SYBASE and DSQUERY environment variables.

For more information on DB-Library, see the *Open Client DB-Library/C Reference Manual*.

## **Overview of configuration for Open Client**

All Open Client applications require some basic configuration information, obtained during initialization and connection, including:

- 1 (Not applicable to DB-Library) The location of the Sybase installation directory as defined by the SYBASE environment variable.
- 2 (Not applicable to DB-Library) A locale name. Open Client uses the values of the following POSIX environment variables as locale names:
  - LC\_ALL

• LANG, if LC\_ALL is not defined

Open Client later uses this value to obtain localization information from the *locales.dat* file. If neither environment variable is defined, Open Client uses "default" as the locale name.

- 3 (Not applicable to DB-Library) Localized message and character set files. Open Client looks in the *locales.dat* file for an entry whose name matches the locale name determined previously. Then, it loads the localized messages and character set files specified in the *locales.dat* file.
- 4 The name of the target server. Open Client obtains the name of the target server from one of the following sources, in this order:
  - a The client application, which can provide the server name in the call to ct\_connect (or dbopen). Some applications, such as isql, can specify the name of the target server through command line options.
  - b The DSQUERY environment variable, if the application does not specify the target server.
  - c The default name SYBASE, if DSQUERY is not set.
- 5 The target server's network address. Open Client obtains the target server's addresses from the directory service or from *interfaces*. DB-Library does not examine the *libtcl.cfg* file, it accesses the *interfaces* file:
  - Directory service Open Client looks for an entry in the [DIRECTORY] section of *libtcl.cfg* to determine where to look up server address information. The setting of the CS\_DS\_PROVIDER property determines which [DIRECTORY] entry the application searches for, or defaults to the first entry of the [DIRECTORY] section.
  - *interfaces* If a directory service is not used, or if it is used and fails, Open Client searches for the SERVERNAME entry in *interfaces* that matches the name as determined previously and uses the corresponding target address.
- 6 (Not applicable to DB-Library) The name of the security service driver. Open Client looks in the [SECURITY] section of *libtcl.cfg* to determine which security driver to load.

Refer to Chapter 6, "Using Security Services," for more information on security services.

**Note** Items 1-3 occur when the Open Client Client-Library application calls the cs\_ctx\_alloc or cs\_ctx\_global routine. Items 4 through 6 occur when the Open Client application calls ct\_connect.

## **Configuration tasks for Open Client**

To enable Open Client to successfully initialize your client application and carry out connection requests, complete these tasks:

1 Set environment variables:

Set the LC\_ALL or LANG environment variable to the desired locale name.The locale name you specify must correspond to an entry in *locales.dat*.

If you do not set LC\_ALL or LANG, make sure that the "default" entry in *locales.dat* reflects the localization values your applications will use.

See Appendix A, "Environment Variables," for instructions about how to set environment variables.

2 Set localization files:

Verify that you have localization files that match the language, character set, and collating sequence specified in the *locales* file.

If your application uses *custom localization values*, set the LC\_ALL, LC\_COLLATE, LC\_TYPE, LC\_MESSAGE, or LC\_TIME environment variable to the locale name. If you do not know which environment variable your application uses, set all the environment variables to the locale name you want.

See Appendix C, "Localization," for information on localization.

3 Set the DSQUERY environment variable to the name of the target server.

If the client application names the target server, you do not need to set DSQUERY. If DSQUERY is not set and the application does not name the server, Open Client uses the server name "SYBASE."

- 4 If you want to change the directory driver or security driver, configure *libtcl.cfg:* 
  - Specify a directory driver in the [DIRECTORY] section of *libtcl.cfg*.
  - Specify a security driver in the [SECURITY] section of *libtcl.cfg*.

See Appendix B, "Configuration Files," for reference information about *libtcl.cfg*.

5 Configure *interfaces* or directory service:

Create a server entry in *interfaces* or LDAP directory service using dscp.

See Chapter 7, "Using dscp," for instructions about using dscp.

See Chapter 5, "Using a Directory Service," for information about directory services.

#### CHAPTER 3

# Basic Configuration for Open Server

This chapter describes the basic configuration requirements for Open Server.

| Торіс                                     | Page |
|-------------------------------------------|------|
| About Open Server applications            | 9    |
| Overview of configuration for Open Server | 9    |
| Configuration tasks                       | 10   |

### About Open Server applications

Open Server applications fall into three functional categories:

- Standalone
- Auxiliary
- Gateway

The configuration of an Open Server application depends on what type of application it is. See the *Open Server Server-Library/C Reference Manual* for more information about the types of Open Server applications.

## **Overview of configuration for Open Server**

All Open Server applications require some basic configuration information, obtained during initialization and connection, including:

- 1 The location of the Sybase installation directory as defined by the SYBASE environment variable.
- 2 A locale name. Open Server uses the values of the following POSIX environment variables as locale names:

- LC\_ALL
- LANG, if LC\_ALL is not defined

Open Server later uses this value to obtain localization information from *locales.dat*. If neither environment variable is defined, Open Server uses "default" as the locale name.

- 3 Localized message and character set files. Open Server looks in *locales.dat* for an entry whose name matches the locale name determined above. Open Server then loads the localized messages and character set files specified in *locales.dat*.
- 4 The name of the target server. Open Server obtains the name of the Open Server application from one of the following sources, in the order listed:
  - The Open Server application, which can provide the server name in the call to srv\_init
  - The DSLISTEN environment variable, if the application does not specify its name
  - The default name SYBASE, if DSLISTEN is not set
- 5 The target server's network address. Open Server gets the target server's address(es) from either the directory service or from *interfaces*:

Directory service – Open Server looks for an entry in the [DIRECTORY] section of *libtcl.cfg* to determine where to look up server address information. The setting of the CS\_DS\_PROVIDER property determines which [DIRECTORY] entry the application searches for, or defaults to the first entry of the [DIRECTORY] section.

*interfaces* – If a directory service is not used, or if it is used and fails, Open Server searches for the SERVERNAME entry in *interfaces* that matches the name as determined above and uses the corresponding target address.

6 When a client requests a connection that uses a network-based security mechanism, Open Server looks up the corresponding security driver in the [SECURITY] section of *libtcl.cfg*.

# **Configuration tasks**

To enable Open Server to successfully initialize your server application and respond to connection requests, complete these tasks:

- 1 Configure libtcl.cfg:
  - Specify a directory driver in the [DIRECTORY] section of *libtcl.cfg*.
  - Specify a security driver in the [SECURITY] section of *libtcl.cfg*.

See Appendix B, "Configuration Files," for reference information about *libtcl.cfg*.

2 Configure interfaces or directory service:

Create a server entry in *interfaces* or LDAP directory service using dscp.

See Chapter 7, "Using dscp," for instructions about using dscp. See "The interfaces file" on page 68 for reference information about *interfaces*. See Chapter 5, "Using a Directory Service," for information about directory services.

- 3 Set environment variables:
  - Set the LC\_ALL or LANG environment variable to the desired locale name.

The locale name you specify must correspond to an entry in *locales.dat*. If you do not set LC\_ALL or LANG, make sure that the "default" entry in *locales.dat* reflects the localization values your applications will use.

Verify that you have localization files that match the language, character set, and collating sequence specified in *locales*.

• If your application uses *custom localization values*, set the LC\_ALL, LC\_COLLATE, LC\_TYPE, LC\_MESSAGE, or LC\_TIME environment variable to the locale name.

If you do not know which environment variable your application uses, set all the environment variables to the desired locale name.

• Set the DSLISTEN environment variable to the name of the Open Server application.

If the name of the Open Server application is coded into the application, you do not need to set DSLISTEN. If DSLISTEN is not set and the application does not name the server, Open Server uses the server name "SYBASE."

• If the Open Server application acts as a gateway application, set the DSQUERY environment variable to the name of the target server.

See Appendix A, "Environment Variables," for instructions about how to set environment variables. See Appendix C, "Localization," for information on localization.

# **Configuring Open Client for Sybase Failover**

The Sybase Failover feature is documented in the *Adaptive Server Enterprise Using Sybase Failover in a High Availability System*. This chapter describes steps necessary to configure your Open Client applications to connect to the secondary companion during failover, information that is not included in that document.

**Note** DB-Library does not support High Availability (HA) Failover. Embedded SQL<sup>TM</sup>/C and Embedded SQL/COBOL support HA Failover starting with version 12.5.1.

| Торіс                                  | Page |
|----------------------------------------|------|
| Add hafailover line to interfaces file | 13   |
| Client-Library application changes     | 14   |
| Using isql with Sybase HA Failover     | 15   |

### Add hafailover line to interfaces file

Clients with the failover property automatically reconnect to the secondary companion when the primary companion crashes or when you issue shutdown or shutdown with nowait, triggering failover. To give a client the failover property, you must add a line labeled "hafailover" to the *interfaces* file to provide the information necessary for the client to connect to the secondary companion. You can add this line using a file editor or the dsedit utility.

The following *interfaces* file entry is for an asymmetric configuration between the primary companion "PERSONNEL1" and its secondary companion "MONEY1." It includes an hafailover entry that enables clients connected to" PERSONNEL1" to reconnect to "MONEY1" during failover:

```
PERSONNEL1
master tcp ether huey 5000
query tcp ether huey 5000
hafailover MONEY1
```

**Note** Client applications must resend any queries that were interrupted by failover. Other information specific to the connection, such as cursor declarations, will also need to be restored.

## **Client-Library application changes**

**Note** An application installed in a cluster must be able to run on both the primary and secondary companions. If you install an application that requires a parallel configuration, the secondary companion must also be configured for parallel processing so it can run the application during failover.

You must modify any application written with Client-Library calls before it can work with Failover software.

#### \* Modifying an application with Client-Library calls

Set the CS\_HAFAILOVER property using the ct\_config and ct\_con\_props Client-Library API calls. Legal values for the property are CS\_TRUE and CS\_FALSE. The default value is CS\_FALSE. You can set this property at either the context or the connection level. The following is an example of setting the property at the context level:

> CS\_BOOL bhafailover = CS\_TRUE; retcode = ct\_config(context, CS\_SET, CS\_HAFAILOVER, &bhafailover, CS\_UNUSED, NULL);

The following shows the property set at the connection level:

CS\_BOOL bhafailover = CS\_FALSE; retcode = ct\_con\_props(connection, CS\_SET, CS HAFAILOVER, &bhafailover, CS UNUSED, NULL);

2 Handle failover messages. As soon as the companion begins to go down, clients receive an informational message that failover is about to occur. Treat this as an informational message in the client error handlers.

3 Confirm failover configuration. Once you have set the failover property and the *interfaces* file has a valid entry for the secondary companion server, the connection becomes a failover connection, and the client reconnects appropriately.

However, if the CS\_FAILOVER property is set but the *interfaces* file does not have an entry for the HAFAILOVER server (or vice-versa), it does not become a failover connection. Instead, it is a normal non-high availability connection with the failover property turned off. You must check the failover property to know whether or not the connection is a failover connection. You can do this by calling ct\_con\_props with an *action* of CS\_GET.

- 4 Check return codes. When a successful failover occurs, calls to ct\_results and ct\_send return CS\_RET\_HAFAILOVER. On a synchronous connection, the API call returns CS\_RET\_HAFAILOVER directly. On an asynchronous connection, the API returns CS\_PENDING, and the callback function returns CS\_RET\_HAFAILOVER. Depending on the return code, the application can do the required processing, such as sending the next command to be executed.
- 5 Restore option values. Any set options that you have configured for this client connection (for example, set role) were lost when the client disconnected from the primary companion. Reset these options in the failed over connection.
- 6 Rebuild your applications, linking them with the libraries included with the failover software.

**Note** You cannot connect clients with the failover property (for example, isql -Q) until you issue sp\_companion resume. If you do try to reconnect them after issuing sp\_companion prepare\_failback, the client hangs until you issue sp\_companion resume.

# Using isql with Sybase HA Failover

To use isql to connect to a primary server with failover capability, you must:

- Choose a primary server that has a secondary companion server specified in its *interfaces* file entry.
- Use the -Q command-line option.

If your *interfaces* file contained the example entry given in "Add hafailover line to interfaces file," you can use isql with failover by entering the following:

```
isql -S PERSONNEL1 -Q
```

# CHAPTER 5 Using a Directory Service

Client-Library and Server-Library applications use directory services to keep track of information about servers. This chapter describes how directory services work and the configuration tasks necessary to use them.

| Торіс                                    | Page |
|------------------------------------------|------|
| Overview of directory services           | 17   |
| How applications use a directory service | 23   |
| Enabling LDAP directory services         | 26   |
| Connecting to LDAP using SSL/TLS         | 30   |

Note DB-Library does not support directory services.

### **Overview of directory services**

A *directory service* manages the creation, modification, and retrieval of information about network entities. Client-Library and Server-Library applications can use a directory service as an alternative to *interfaces* to obtain information about servers.

The advantage of using a directory service is that you do not need to update multiple *interfaces* files when a new server is added to your network or when a server moves to a new address.

UNIX platforms can use Lightweight Directory Access Protocol (LDAP) directory services.

#### LDAP directory services

LDAP is used to access directory listings. A directory listing, or service, provides a directory of names, profile information, and machine addresses for every user and resource on the network. It can be used to manage user accounts and network permissions.

LDAP servers are typically hierarchical in design and provide fast lookups of resources. LDAP can be used as a replacement to the traditional Sybase *interfaces* file to store and retrieve information about Sybase servers.

Any type of LDAP service, whether it is an actual server or a gateway to other LDAP services, is called an LDAP server. An LDAP driver calls LDAP client libraries to establish connections to an LDAP server. The LDAP driver and client libraries define the communication protocol, such as whether encryption is enabled, and the contents of messages exchanged between clients and servers. Messages are operators, such as client requests for read, write, and queries, and server responses, including data-format information.

#### LDAP directory services versus the Sybase interfaces file

LDAP directory services are a convenient alternative to the typical Sybase *interfaces* file. The Sybase *interfaces* file stores server information in a "flat" file. Any changes to server information in the *interfaces* file need to be updated on each machine (client and server) in the enterprise.

Table 5-1 highlights the differences between the Sybase *interfaces* file and LDAP server.

| The interfaces file                    | Directory services                      |
|----------------------------------------|-----------------------------------------|
| Platform-specific                      | Platform-independent                    |
| Specific to each Sybase installation   | Centralized and hierarchical            |
| Contains separate master and query     | Contains one entry for each server that |
| entries                                | is accessed by both clients and servers |
| Cannot store metadata about the server | Stores metadata about the server        |

Table 5-1: The interfaces file versus LDAP directory services

The traditional *interfaces* file on a UNIX machine with a TCP connection and a failover machine looks like this:

master tcp ether huey 5000 query tcp ether huey 5000 hafailover secondary An example of an LDAP entry with a TCP connection and a failover machine looks like this:

```
dn: sybaseServername=foobar, dc=sybase,dc=com
objectClass: sybaseServer
sybaseVersion: 1500
sybaseServername: foobar
sybaseService: ASE
sybaseStatus: 4
sybaseAddress: TCP#1#foobar 5000
sybaseRetryCount: 12
sybaseRetryDelay: 30
sybaseHAServernam: secondary
```

All entries in the LDAP directory service are called entities. Each entity has a distinguished name (DN) and is stored in a hierarchical tree structure based on its DN. This tree is called the directory information tree (DIT). Client connections specify where to begin the search of an LDAP server by specifying a DIT base during connection.

Table 5-2 lists valid DIT-base values.

| Attribute name                   | Value type          | Description                                                                                                    |
|----------------------------------|---------------------|----------------------------------------------------------------------------------------------------|
| sybaseVersion                    | Integer             | Server version number.                                                                                                    |
| sybaseServername                 | Character<br>string | Server name.                                                                                                    |
| sybaseService                    | Character<br>string | Service type: Sybase Adaptive Server                                                                                                    |
| sybaseStatus                     | Integer             | Status: 1 = Active, 2 = Stopped,<br>3 = Failed, 4 = Unknown.                                                                                                    |
| sybaseAddress                    | String              | Each entry in the address string is<br>separated by the # character. Each<br>server address includes:                                                                                   |
|                                  |                     | • Protocol: TCP, NAMEPIPE.                                                                                                    |
|                                  |                     | • The value of the sybaseStatus.                                                                                                    |
|                                  |                     | Address: any valid address for the protocol type.                                                                                                    |
|                                  |                     | <b>Note</b> The dscp utility splits this attribute into Transport type and Transport address.                                                                                           |
| sybaseSecurity<br>(optional)     | String              | Security OID (object ID).                                                                                                    |
| sybaseRetryCount                 | Integer             | This attribute is mapped to<br>CS_RETRY_COUNT, which<br>specifies the number of times that<br>ct_connect retries the sequence of<br>network addresses associated with a<br>server name. |
| sybaseRetryDelay                 | Integer             | This attribute is mapped to<br>CS_LOOP_DELAY, which specifies<br>the delay, in seconds, that ct_connect<br>waits before retrying the entire<br>sequence of addresses.                   |
| sybaseHAservername<br>(optional) | String              | A secondary server for failover protection.                                                                                                    |

Table 5-2: Sybase LDAP entry definitions

Sybase provides LDAP directory schema in *\$SYBASE\_\$SYBASE\_OCS/config* directory for the following LDAP services:

• *sybase.schema* - it contains the directory schema to be used with OpenLDAP servers.

- sybase-schema.conf it contains the same schema but in a Netscapespecific syntax.
- *sybase.ldf* it contains directory schema in Unicode format for a Microsoft Active Directory.

In the previous example, the entity describes an Adaptive Server named "foobar" listening on a TCP connection with a port number of 5000. This entity also specifies a retry count of 12 (times) and a retry delay of 30 (seconds). sybaseRetryCount and sybaseRetryDelay map to CS\_RETRY\_COUNT and CS\_LOOP\_DELAY, respectively. When Client-Library finds an address where a server responds, the login dialog between Client-Library and the server begins. If the login attempt fails.Client-Library does not retry any other addresses.

The most important entity is the address attribute, which contains the information for setting up a connection to the server and for how the server listens for incoming connections. For entries to be usable by different Sybase products on different platforms, the protocol field and the address field in an "Address Attribute" (for example, "TCP" and "foobar 5000") should be in a platform- and product-independent form.

Because LDAP supports multiple entries for each attribute, each address attribute must contain the address of a single server, including protocol, access type, and address. See sybaseAddress in Table 5-2.

#### Server objects and attributes

The directory service must contain information about servers accessed by your Open Client. Use dscp to modify *interfaces* and to add servers to an LDAP service.

A directory service identifies a server entry as a *directory object*. Each directory object has a unique set of *attributes*, recognized by Client-Library and Server-Library, as shown in Table 5-3:

| Attribute                | Description                                                                                                    |
|--------------------------|----------------------------------------------------------------------------------------------------|
| Server Object<br>Version | Symbolic integer code for the version of the object<br>definition. Sybase provides this attribute to identify future<br>changes to the object definition.                                                                                                    |
| Server Name              | A string value that specifies the server's name. The name can be any string that is 512 or less bytes long.                                                                                                    |
|                          | Do not confuse a server name attribute with the name used<br>to locate the directory entry. The latter is the fully qualified<br>name for the directory entry, expressed in the name syntax<br>of the directory provider.                                                                                                    |
|                          | To avoid confusion, administrators should verify that the<br>name attribute at least partially matches the server's fully-<br>qualified name (for example, the attribute value could be the<br>entry's common name).                                                                                                    |
| Server Service           | A string value that describes the service that the server provides. The service value can be any string that is 512 bytes long or less.                                                                                                    |
| Server Status            | Symbolic integer code that describes the operating status of<br>the server. Valid values are:<br>1 - Active<br>2 - Stopped<br>3 - Failed<br>4 - Unknown                                                                                                    |
| Transport                | One or more transport addresses for the server.                                                                                                    |
| Address                  | The transport address attribute has two elements:                                                                                                    |
|                          | Transport type                                                                                                    |
|                          | Transport address                                                                                                    |
| Security<br>Mechanism    | Object identifier strings (OID) that specify the security<br>mechanisms supported by the server. This attribute is<br>optional. If it is omitted, the Open Server allows clients to<br>connect with any security mechanism for which the Open<br>Server has a corresponding security driver. (See "Server-<br>Library and security services" on page 34 for process<br>details.) |
|                          | See "The objectid.dat file" on page 80 for more information<br>about object identifier strings. See the [SECMECH] section<br>of <i>\$SYBASE/config/objectid.dat</i> for examples.                                                                                                    |

Table 5-3: Server attributes

## How applications use a directory service

Client-Library and Server-Library can use a directory service, rather than *interfaces*, to obtain a server's address.

To retrieve information from a directory service, Open Client and Open Server software use a directory driver, a Sybase library that provides Open Client and Open Server software with a generic interface to a specific directory service. Sybase provides a directory driver for each supported directory service.

Client-Library and Server-Library determine whether to use a directory service or *interfaces* as follows:

1 If the application specifies a directory driver—Client-Library by calling ct\_con\_props (CS\_SET, CS\_DS\_PROVIDER) and Server-Library by calling srv\_props (CS\_SET, SRV\_DS\_PROVIDER)— the application checks in the [DIRECTORY] section of *libtcl.cfg* for a matching driver and loads that driver.

See "The libtcl.cfg and libtcl64.cfg files" on page 60 for information about directory drivers and *libtcl\*.cfg*.

- 2 If the client application does not specify a directory driver, Client-Library and Server-Library load the directory driver listed by the first entry in the [DIRECTORY] section of *libtcl.cfg*.
- 3 Client-Library and Server-Library fall back and use *interfaces* to obtain the server's address if any of the following are true:
  - *libtcl.cfg* does not exist.
  - There are no entries in the [DIRECTORY] section of *libtcl.cfg*.
  - The specified directory driver fails to load.
  - *libtcl\*.cfg* is overridden at the context level when the CS\_IFILE property is set with ct\_config.

Use the *libtcl\*.cfg* file to specify the LDAP server name, port number, DIT base, user name, and password to authenticate the connection to an LDAP server.

- Values specified in the *libtcl\*.cfg* file serve as the defaults for the CS\_\* property, which is set with ct\_con\_props(). You can override these values by explicitly setting the ct\_con\_props() for that specific connection.
- The CS\_LIBTCL\_CFG property specifies the name and path to an alternate *libtcl.cfg* file.

What you should know about the *libtcl\*.cfg* file

- If you do not specify either the password or the user name in the *libtcl\*.cfg* file, the connection is anonymous.
- If the password begins with an 0x, the connection properties assume that the password is encrypted. See "Encrypting the password" on page 63.
- On 64-bit platforms, Open Client and Open Server contain both 32-bit and 64-bit binaries. You should edit both the *libtcl.cfg* and the *libtcl64.cfg* files to ensure compatibility between 32- and 64-bit applications.

The *libtcl\*.cfg* file is located in the *\$SYBASE/\$SYBASE\_OCS/config* directory.

The connection process has these basic steps:

- 1 Client-Library uses the Sybase directory driver specified in the *libtcl\*.cfg* file to request the address of my\_server.
- 2 The directory service looks up the attributes for the my\_server entry and returns the information to Client-Library using the Sybase directory driver.
- 3 The application uses the address to connect to the machine where my\_server resides.

### How applications use LDAP directory services

To use Sybase LDAP features, you must install and configure an LDAP server according to the vendor-supplied instructions. Sybase does not provide the LDAP server. Sybase provides Netscape LDAP SDK client libraries and Sybase Open Client and Open Server includes an LDAP driver, located in *\$SYBASE\_SYBASE\_OCS/lib*.

The LDAP SDK library locations and environment variable are listed in Table 5-5 on page 28.

**Warning!** Sybase LDAP directory services do not support client applications built with DB-Library.

When the LDAP driver connects to the LDAP server, the server establishes the connection based on two authentication methods—anonymous access, and user name and password authentication.

• Anonymous access – does not require any authentication information; therefore, you do not have to set any properties. Anonymous access is typically used for read-only privileges.

User name and password – can be specified in the *libtcl.cfg* file (*libtcl64.cfg* file for 64-bit platforms) as an extension to the LDAP URL (see "The libtcl.cfg and libtcl64.cfg files" on page 60) or set with property calls to Client-Library. The user name and password that are passed to the LDAP server through ctlib are separate and distinct from the user name and password used to log in to Adaptive Server. Sybase strongly recommends that you use user name and password authentication.

### Authentication

A client application creates a connection to an LDAP server using the host name and port number or IP address. This connection, called a *bind*, can be unsecured or it can have user name and password authentication. The type of access allowed is determined by the server.

#### Anonymous connections

A connection where authentication is not required is called an anonymous connection. LDAP and Netscape Directory Services default to allow anonymous connections.

Anonymous access:

- Does not require any authentication information, such as a password, to establish a connection.
- Does not require that any additional properties be set to make a connection.
- Is generally read-only access.

#### User name and password authentication

For access permissions that allow write capabilities, Sybase recommends the use of basic security. User names and passwords can provide a basic level of security for a connection to the LDAP server. You can store user names and passwords in the *libtcl.cfg* file on 32-bit platforms and *libtcl64.cfg* file on 64-bit platforms, or set them with Client-Library properties. See Appendix B, "Configuration Files," for information about the *libtcl\*.cfg* files and encrypting passwords in the configuration file.

## **Enabling LDAP directory services**

**Note** LDAP is only supported with reentrant libraries. You must use isql\_r, instead of isql, when connecting to a server using LDAP directory services.

#### Using a directory service

- 1 Configure the LDAP server according to the vendor-supplied documentation.
- 2 Add the path environment variable to the LDAP library for your platform, for example:

```
setenv LD_LIBRARY_PATH \
$LD_LIBRARY_PATH:$SYBASE/$SYBASE_OCS/lib3p
```

**Note** See Table 5-5 on page 28 for a list of environment variables and libraries for your platform.

3 Configure the *libtcl\*.cfg* file to use directory services.

Use any standard ASCII text editor to:

- Remove the semicolon (;) comment markers from the beginning of the LDAP URL lines in the *libtcl\*.cfg* file under the [DIRECTORY] entry.
- Add the LDAP URL under the [DIRECTORY] entry. See Table 5-2 on page 20 for supported LDAP URL values.

Note The LDAP URL must be on a single line.

Following is the context for this entry:

```
ldap=libsybdldap.so
ldap://host.port/ditbase??scope??
bindname=username?password
```

For example:

```
[DIRECTORY]
ldap=libsybdldap.so
ldap://huey:11389/dc=sybase,dc=com??one??
bindname=cn=Manager,dc=sybase,dc=com?secret
```

where "*one*" indicates the scope of a search that retrieves entries one level below the DIT base.

**Note** For 64-bit support, replace *lib3p* with *lib3p64* and *libsybdldap.so* with *libsybdldap64.so* for the above examples.

For information on the supported platforms, see Chapter 2, "OpenLDAP," in the *Open Client Client-Library/C Reference Manual*.

Table 5-4 defines the keywords for the *ldapurl* variables.

| Keyword                   | Description                                                              | Default                               | CS_* property   |
|---------------------------|--------------------------------------------------------------------------|---------------------------------------|-----------------|
| <i>host</i><br>(required) | The host name or IP<br>address of the machine<br>running the LDAP server | None                                  |                 |
| port                      | The port number on which<br>the LDAP server is<br>listening              | 389                                   |                 |
| <i>ditbase</i> (required) | The default DIT base                                                     | None                                  | CS_DS_DITBASE   |
| username                  | Distinguished name (DN)<br>of the user to authenticate                   | NULL<br>(anonymous<br>authentication) | CS_DS_PRINCIPAL |
| password                  | Password of the user to be authenticated                                 | NULL<br>(anonymous<br>authentication) | CS_DS_PASSWORD  |

Table 5-4: Idapurl variables

4 Verify that the appropriate environment variable points to the required third-party libraries. Table 5-5 lists the location of the Netscape LDAP SDK libraries.

|                          | Environment            |                               |
|--------------------------|------------------------|-------------------------------|
| Platform                 | variable               | Library location              |
| HP HP-UX                 | SHLIB_PATH             | \$SYBASE/\$SYBASE_OCS/lib3p   |
| Itanium 32-bit           |                        |                               |
| HP HP-UX                 | LD_LIBRARY_PATH        | \$SYBASE/\$SYBASE_OCS/lib3p64 |
| Itanium 64-bit           |                        |                               |
| HP HP-UX                 | SHLIB_PATH             | \$SYBASE/\$SYBASE_OCS/lib3p   |
| PA-RISC 32-bit           |                        |                               |
| HP HP-UX                 | LD_LIBRARY_PATH        | \$SYBASE/\$SYBASE_OCS/lib3p64 |
| PA-RISC 64-bit           |                        |                               |
| Linux x86 32-bit         | LD_LIBRARY_PATH        | \$SYBASE/\$SYBASE_OCS/lib3p   |
| Linux x86-64             | LD_LIBRARY_PATH        | \$SYBASE/\$SYBASE_OCS/lib3p64 |
| 64-bit                   |                        |                               |
| Linux POWER              | LD_LIBRARY_PATH        | \$SYBASE/\$SYBASE_OCS/lib3p   |
| 32-bit                   |                        |                               |
| Linux POWER              | LD_LIBRARY_PATH        | \$SYBASE/\$SYBASE_OCS/lib3p64 |
| 64-bit                   |                        |                               |
| Linux AMD64              | LD_LIBRARY_PATH        | \$SYBASE/\$SYBASE_OCS/lib3p64 |
| (Opteron)/EM64           |                        |                               |
| Т                        |                        |                               |
| IBM AIX                  | LIBPATH                | \$SYBASE/\$SYBASE_OCS/lib3p   |
| POWER 32-bit             |                        |                               |
| IBM AIX                  | LIBPATH                | \$SYBASE/\$SYBASE_OCS/lib3p64 |
| POWER 64-bit             |                        |                               |
| Solaris                  | LD_LIBRARY_PATH        | \$SYBASE/\$SYBASE_OCS/lib3p   |
| x86-64 32-bit            |                        |                               |
| Solaris<br>x86-64 64-bit | LD_LIBRARY_PATH_<br>64 | \$SYBASE/\$SYBASE_OCS/lib3p64 |
|                          |                        |                               |
| Solaris SPARC<br>32-bit  | LD_LIBRARY_PATH        | \$SYBASE/\$SYBASE_OCS/lib3p   |
|                          |                        |                               |
| Solaris SPARC<br>64-bit  | LD_LIBRARY_PATH_<br>64 | \$SYBASE/\$SYBASE_OCS/lib3p64 |
| 04-011                   | 04                     |                               |

Т

Table 5-5: Environment variables

5 Add your server entry to the LDAP server using dscp or dsedit. See "Adding and modifying server entries" on page 40, and "Adding a server to the directory services" on page 51.

### Multiple directory services with LDAP

You can specify multiple directory services for high-availability failover protection. Not every directory service in the list needs to be an LDAP server, for example:

```
[DIRECTORY]
ldap=libsybdldap.so ldap://test:389/dc=sybase,dc=com
ldap=libsybdldap.so ldap://huey:11389/dc=sybase,dc=com
```

In this example, if the connection to *test:389* fails, the connection fails over to the LDAP server on *huey:11389*. Different vendors use different DIT-base formats. For more information, see the *Open Client Client-Library/C Reference Manual*.

### Importing Microsoft Active Directory schema

You can import *sybase.ldf* into the Active Directory (AD) or into an Active Directory Application Mode (ADAM) instance using the ldifde.exe command provided in the ADAM installation. To import the directory schema, run ldifde.exe from the ADAM installation using this syntax:

ldifde -i -u -f sybase.ldf -s server:port -b username domain password -j . -c "cn=Configuration,dc=X" #configurationNamingContext

#### Creating a container for Sybase server entries

After you have successfully imported the schema into the Active Directory, create a container for the Sybase server entries and set appropriate read and write permissions for the container and its child objects.

For example, a container with a relative distinguished name (RDN) "CN=SybaseServers" is created in the root of the Active Directory for domain "mycompany.com" to store and retrieve Sybase server entries. The root distinguished name (rootDN) for this container is reflected in the *libtcl.cfg* file as:

ldap=libsybdldap.dll ldap://localhost:389/ cn=SybaseServers,dc=mycompany,dc=com??...

If you create a dedicated user account name "Manager" with password "secret" in the Active Directory to add and modify Sybase server entries, the complete entry in the *libtcl.cfg* file is:

```
ldap=libsybdldap.so
```

ldap://myADhost:389/cn=SybaseServers,dc=mycompany, dc=com????bindname=cn=Manager,cn=Users,dc=mycompay, dc=com?secret

After setting the appropriate read and write permissions, you can use the Sybase utility programs such as dscp or dsedit to store, view, and modify Sybase server entries in the Active Directory.

**Note** For more information about extending an Active Directory schema, search for "Extending the Schema" on the Microsoft Web site.

## **Connecting to LDAP using SSL/TLS**

You can set up a secure connection to an LDAP directory server using SSL or TLS on all supported platforms. To set up a secure connection between a client and an LDAP Directory Server, use either of these methods:

• Establish a secure connection to the secure port of the LDAP server (typically port number 636) by entering this syntax in the *libtcl.cfg* file:

```
[DIRECTORY]
Idap=libsybdIdap.so
Idaps:// huey:636/dc=sybase,dc=com????
bindname=cn=Manager,dc=Sybase,dc=com?secret
```

If no port number is specified with ldaps://, port number 636 is used by default.

• Upgrade a normal connection (typically port number 389 of the LDAP Server) to a secure one, using StartTLS. To upgrade the connection, enter this in the *libtcl.cfg* file:

[DIRECTORY] Idap=libsybdIdap.so starttls Idap:// huey:389/dc=sybase,dc=com???? bindname=cn=Manager,dc=Sybase,dc=com?secret

If no port number is specified with ldap://, port number 389 is used by default.

For more information, see the *Open Client Client-Library/C Reference Manual*.

## CHAPTER 6 Using Security Services

Client-Library and Server-Library applications use the security services provided by third-party security software to authenticate users and protect data transmitted between machines on a network. This chapter describes how network-based security works and what you need to configure to use it.

| Торіс                                  | Page |
|----------------------------------------|------|
| Overview of network-based security     | 31   |
| How applications use security services | 33   |
| Configuration tasks                    | 35   |

## **Overview of network-based security**

In a distributed client/server computing environment, intruders can view or tamper with confidential data. Network-based security takes advantage of third-party distributed security software to authenticate users and protect data transmitted between machines on a network.

### Security mechanisms

Sybase defines a *security mechanism* as external software that provides security services for a connection. UNIX platforms can use the security mechanism provided by Kerberos security.

You specify the security mechanisms that a server supports in *interfaces* or a directory service. The values for *interfaces* or directory service's secmech line/attribute must correspond to the strings associated with object identifiers defined in the user's *objectid.dat* file, under the [secmech] section:

 The optional secmech line in an *interfaces* entry specifies the security mechanisms that a server supports. • The optional secmech attribute in a directory service entry describes the security mechanisms that a server supports.

When a client gets the server's address, it can verify that the server supports the security mechanism that the client is using:

- If there is a secmech line or attribute and security mechanisms are listed, then only those security mechanisms are allowed.
- If there is no secmech line or attribute, then all security mechanisms are allowed.
- If there is a secmech line or attribute but no security mechanisms are listed, then the server does not support any security mechanisms.

## Security drivers

Sybase provides *security drivers* that allow Client-Library and Server-Library to communicate with the security mechanism. Each Sybase security driver maps a generic interface to the security provider's interface.

To use a security mechanism on a connection, both items below must be true:

- The client and server must use compatible security drivers. For example, a client using a Kerberos driver requires a server using a Kerberos driver.
- The client application must request services by setting connection properties before connecting to the server.

### Security services

Each security mechanism provides a set of *security services* used to establish a secure connection between a client and a server. Each security service addresses a particular security concern.

Security services consist of:

- Authentication services, and
- Per-packet security services.

See the *Open Client Client-Library/C Reference Manual* for a complete discussion of security services.

Client-Library applications set connection properties to request a mechanism's services. Open Server applications read the properties of a client thread to determine which services are being performed.

See Appendix D, "Kerberos Security Services," for a list of security services provided by Kerberos.

## How applications use security services

Client-Library and Server-Library applications can use a security mechanism to perform authentication and per-packet security services. The security mechanism behaves like a clearinghouse through which Client-Library and Server-Library validate information.

If an Open Client application requests authentication services the following occurs:

- 1 Client-Library validates the login with the security mechanism. The security mechanism returns a login *token*, which Client-Library sends to the server, along with information about what security services are requested.
- 2 Client-Library establishes a transport connection with the Open Server application and sends its login token.
- 3 Server-Library authenticates the client's login token with the security mechanism. If the login is valid, the server application allows the login.

If an Open Client application requests per-packet security services, the following occurs:

- Client-Library uses the security mechanism to prepare the data packet it will send to the Open Server application. Depending on which security services are requested, the security mechanism encrypts the data or creates a cryptographic signature associated with the data.
- 2 Client-Library sends the data packet to the Open Server application.
- 3 When Open Server receives the data packet, it uses the security mechanism to perform any required decryption and validation.

Refer to the "Security Features" topics page in the *Open Client Client-Library/C Reference Manual* for a detailed explanation of Client-Library's security features.

### **Client-Library and security services**

You can set connection properties in Open Client applications to request a security mechanism and the security mechanism's services. Client-Library determines which security mechanism and services to use on the connection:

- 1 If the client application specifies a security mechanism, Client-Library checks in the [SECURITY] section of *libtcl.cfg* for a matching driver and loads that driver.
- 2 If the client application does not specify a security driver, Client-Library loads the security driver listed by the first entry in the [SECURITY] section of *libtcl.cfg*.
- 3 Client-Library determines which security services will be used for the connection from the client application.

If there is no *libtcl.cfg* or there are no entries in the [SECURITY] section, then there is no network security provider. In that case, the Open Server application authenticates the user if the user supplies the correct password.

### Server-Library and security services

Open Server applications can read the properties of a client connection request to determine which security mechanism to use and which services to perform.

By default, an Open Server application supports the security mechanisms listed in the [SECURITY] section of *libtcl.cfg*. Administrators can further restrict the list of supported mechanisms by adding a secmech attribute to the directory entry for the server.

When an Open Client application requests a security session from an Open Server application, the following occurs:

- 1 Server-Library reads the security token that was sent with the client connection request. The security token contains the object identifier for the security mechanism that the client uses.
- 2 If the Open Server application's *interfaces* entry or directory service entry lists the secmech line/attribute, Server Library searches the secmech line/attribute for a value corresponding to the object identifier specified in the security token. If a matching value is not found, the connection request is rejected.
- 3 Server-Library searches *objectid.dat* to match the object identifier with the local name of the security mechanism.

See Appendix B, "Configuration Files," for reference information about *objectid.dat*.

4 Server-Library loads the security driver associated with the local name of the security mechanism.

The security driver is listed in the [SECURITY] section of *libtcl.cfg*.

## **Configuration tasks**

To enable your Open Client and Open Server application to use security services, you must:

- Configure Kerberos
- Configure libtcl.cfg

The following sections describe each of these tasks.

### **Configure Kerberos**

See Appendix D, "Kerberos Security Services," and your Kerberos documentation.

### Configure libtcl.cfg

Specify a security driver in the [SECURITY] section of *libtcl.cfg*.

**Note** Open Client and Open Server software use the first entry in the [SECURITY] section as the default security driver.

See Appendix B, "Configuration Files," for reference information about security drivers and *libtcl.cfg*.

Optionally, to restrict the security mechanisms that a server supports:

• If your application uses *interfaces*, add a secmech line in the server's *interfaces* entry.

• If your application uses a directory service, use the dscp utility to add the secmech attribute to the server's directory service.

See Chapter 7, "Using dscp," for information about adding information to a directory service or an *interfaces* file.

This chapter explains how to use dscp to configure the *interfaces* file and to configure a directory service.

| Торіс                               | Page |
|-------------------------------------|------|
| About dscp                          | 37   |
| Starting dscp                       | 38   |
| Viewing your configuration          | 39   |
| Getting help                        | 39   |
| Using dscp sessions                 | 39   |
| Adding and modifying server entries | 40   |
| Copying server entries              | 46   |
| Exiting dscp                        | 48   |

## About dscp

The dscp command-line utility allows you to view and edit server entries in the *interfaces* file or a LDAP directory service. After opening a session, you can check your configuration, view existing entries, create new entries, and modify entries as needed. Use this utility if your system does not have X-Windows.

**Note** The dsedit utility is an X-Windows-based graphical tool that lets you view and edit server entries in the *interfaces* file. For more information, see Chapter 8, "Using dsedit."

## **Starting dscp**

If you plan to add or modify entries, you must log in to the directory service, with the necessary privileges, before you start dscp.

To start dscp, enter:

\$SYBASE/\$SYBASE\_OCS/bin/dscp

The dscp prompt, >>, appears. Table 7-1 shows the commands you can use:

| Description                                                                                                    |
|----------------------------------------------------------------------------------------------------|
| Opens a session with the specified directory service or <i>interfaces</i> .                                                            |
| dscp – to open a session with <i>interfaces</i> , specify "InterfacesDriver" as <i>DSNAME</i> .                                        |
| Lists all open sessions.                                                                                                    |
| Makes session number SESS the current session.                                                                                         |
| Closes a session identified by the <i>SESS</i> number. If you do not specify <i>SESS</i> , closes the current session.                 |
| Lists the server entries for the current session.                                                                                      |
| To list the names of the entries, use the list command. To list the attributes for each entry, use the list all command.               |
| Prints the contents of server entry SERVERNAME to the screen.                                                                          |
| Adds server entry SERVERNAME in the current session.                                                                                   |
| dscp prompts you for information about <i>SERVERNAME</i> . Press<br>Return to accept the default value, which is shown in brackets []. |
| Adds an attribute to the server entry <i>SERVERNAME</i> in the current session.                                                        |
| Modifies server entry SERVERNAME in the current session.                                                                               |
| dscp prompts you for information about <i>SERVERNAME</i> . Press<br>Return to accept the default value, which is shown in brackets []. |
| Deletes server entry SERVERNAME in the current session.                                                                                |
| Deletes all server entries in the current session.                                                                                     |
| Copies server entry <i>NAME1</i> in the current session to:                                                                            |
| • Server entry <i>NAME2</i> in the current session                                                                                     |
| • Session SESS                                                                                                    |
| Server entry NAME2 in session SESS                                                                                                    |
| Copies all server entries in the current session to session SESS.                                                                      |
| Prints configuration information related to your Sybase environment to the screen.                                                     |
| Exits dscp.                                                                                                    |
|                                                                                                    |

Table 7-1: dscp commands

| Command    | Description               |
|------------|---------------------------|
| help, ?, h | Displays the help screen. |

## Viewing your configuration

View the current Open Client and Open Server configuration and directory service provider names using the config command.

When you enter:

config

the dscp utility prints the following information to the screen:

- The value of the SYBASE environment variable
- The location of the driver configuration file
- The names of directory service providers with which you can open a dscp session

## **Getting help**

To view the dscp help screen, enter one of these commands:

```
help
h
?
```

## Using dscp sessions

Before you can view, add, or modify server entries, you must open a session: Opening a dscp session allows you to interact with *interfaces*.

You can have multiple sessions open at any one time.

Opening a session To open a session with *interfaces*, enter:

open InterfacesDriver

|                   | When you open a session, dscp tells you the session's number. For example, if you open a session with <i>interfaces</i> using the open InterfacesDriver command, dscp returns the following message: |
|-------------------|----------------------------------------------------------------------------------------------------|
|                   | ok<br>Session 1 InterfacesDriver>>                                                                                                    |
| Listing sessions  | To list all open sessions, enter:                                                                                                    |
|                   | sess                                                                                                    |
| Switching between | To switch to another open session, enter:                                                                                                    |
| open sessions     | switch SESS                                                                                                    |
|                   | where SESS is the session number. For example, if you enter:                                                                                                    |
|                   | switch 3                                                                                                    |
|                   | you are switched to session 3. The switch keyword is optional.<br>If you enter the following:                                                                                                    |
|                   | 3                                                                                                    |
|                   | you are also switched you to session 3.                                                                                                    |
| Closing a session | To close a session, enter:                                                                                                    |
|                   | close SESS                                                                                                    |
|                   | where SESS is the session number. For example, if you enter:                                                                                                    |
|                   | close 3                                                                                                    |
|                   | session 3 is closed. Use the sess command to list all open sessions.                                                                                                    |
|                   | If you do not specify SESS, the current session is closed.                                                                                                    |

## Adding and modifying server entries

After you open a session with a directory service or *interfaces*, you can list, add, modify, and delete associated server entries.

**Note** When you add or modify a server entry, dscp automatically creates or modifies both master and query lines. The master line and the query line of an *interfaces* file entry contain identical information.

Each server entry is made up of a set of attributes. When you add or modify a server entry, dscp prompts you for information about each attribute. Table 7-2 describes each attribute:

| Attribute                                           | Type of value                                              | Default value                                                                                              | Modifiable when adding or<br>modifying server entry?                  |
|-----------------------------------------------------|------------------------------------------------------------|----------------------------------------------------------------------------------------------------|-----------------------------------------------------------------------|
| Server Entry<br>Version                             | Integer                                                    | 15001                                                                                                    | <i>Adding</i><br>Directory Services: No<br><i>interfaces</i> : No     |
|                                                     |                                                            |                                                                                                    | <i>Modifying</i><br>Directory Services: Yes<br><i>interfaces</i> : No |
| Server Name                                         | Character string                                           | N/A                                                                                                    | Adding<br>Directory Services: N/A<br>interfaces: N/A                  |
|                                                     |                                                            |                                                                                                    | <i>Modifying</i><br>Directory Services: No<br><i>interfaces</i> : No  |
| Service                                             | Character string                                           | ASE                                                                                                    | Adding<br>Directory Services: Yes<br>interfaces: Yes                  |
|                                                     |                                                            |                                                                                                    | <i>Modifying</i><br>Directory Services: Yes<br><i>interfaces</i> : No |
| Server Status                                       | Integer                                                    | 4<br>Valid values are:<br>1 - Active                                                                       | Adding<br>Directory Services: No<br>interfaces: No                    |
|                                                     |                                                            | 2 - Stopped<br>3 - Failed<br>4 - Unknown                                                                   | <i>Modifying</i><br>Directory Services: Yes<br><i>interfaces</i> : No |
| Transport                                           | Transport type:                                            | Transport type: tcp                                                                                        | Adding or modifying                                                   |
| Address <ul> <li>Transport</li> <li>type</li> </ul> | Character string<br>Transport address:<br>Character string | Transport address: None.<br>Valid transport type value<br>is "tcp".                                        | Directory Services:<br>Transport type: Yes<br>Transport address: Yes  |
| Transport     address                               |                                                            | Valid transport address:<br>Character string in a format<br>recognized by the specified<br>transport type. | <i>interfaces</i> :<br>Transport type: Yes<br>Transport address: Yes  |

Table 7-2: Server attributes

| Attribute                          | Type of value                                                                                                    | Default value                                                                                                    | Modifiable when adding or<br>modifying server entry?                                                            |
|------------------------------------|----------------------------------------------------------------------------------------------------|----------------------------------------------------------------------------------------------------|----------------------------------------------------------------------------------------------------|
| Security<br>Mechanism              | Character string.<br><i>Note:</i> You can add<br>up to 20 security<br>mechanism strings<br>for each server<br>entry. | None.<br>Valid values are Character<br>strings associated with<br>object identifiers defined in<br>the user's <i>objectid.dat</i> . | Adding<br>Directory Services: Yes<br>interfaces: Yes<br>Modifying<br>Directory Services: Yes<br>interfaces: Yes |
| HA<br>Failoverserver<br>(optional) | Character string.                                                                                                    | None.                                                                                                    | Adding<br>Directory Services: Yes<br>interfaces: Yes<br>Modifying<br>Directory Services: Yes<br>interfaces: Yes |

### Listing server entries

To list the names of server entries associated with a session, enter:

list

To list the attributes of server entries associated with a session, enter:

list all

See Table 7-2 for a description of server attributes.

### Viewing a server entry

To view the contents of a server entry, enter:

read SERVERNAME

For example, if you enter:

read myserver

the following information is displayed:

DIT base for object: interfaces Distinguish name: myserver Server Version: 1 Server Name: myserver Server Service: ASE Server Status: 4 (Unknown)

```
Server Address:
Transport Type: tcp
Transport Addr: victory 1824
Transport Type: tcp
Transport Addr: victory 1828
```

See Table 7-2 for a description of the server attributes listed above.

### Adding a server entry

To add a server entry, enter:

add SERVERNAME

The dscp utility prompts you for information about *SERVERNAME*. Enter a value for each attribute or press return to accept the default value, which is shown in brackets [].

For example, if you enter:

add myserver

The dscp utility prompts you for the following information:

Service: [ASE] Transport Type: [tcp] tcp Transport Address: victory 8001 Security Mechanism []:

To exit the add mode, press Enter until you return to the dscp prompt >>.

A server entry can have up to 20 transport type/address combinations associated with it.

See Table 7-2 for a description of the server attributes listed above.

#### \* Adding a server entry to an LDAP directory service

To use dscp to make an entry into an LDAP server, you need to enable LDAP by editing the *\$SYBASE/\$SYBASE\_OCS/config/libtcl.cfg* file, and adding the entry of the LDAP server you will be using.

**Warning!** If you have a blank space after your LDAP server entry, dscp will default to using the interfaces driver and not connect to an LDAP server.

Use dscp to add a server to the directory services.

1 To start dscp, enter:

\$SYBASE/\$SYBASE\_OCS/bin/dscp

2 Before you can view, add, or modify server entries, you must open a session.

Opening a dscp session allows you to interact with any directory service that has a driver listed in *libtcl\*.cfg*. To open a session, enter:

open DSNAME

where DSNAME is the name of the directory service.

If you do not specify *DSNAME*, dscp uses the default directory service provider specified in the *libtcl\*.cfg* file. If there are no entries in the *libtcl\*.cfg* file, dscp uses the default *interfaces* file located in *\$SYBASE*.

3 A connection to an LDAP server is indicated by:

Session 1 ldap>>

If the LDAP server requires user authentication for login, you must use the -U*username* command-line parameter flag when connecting to the server.

If the LDAP server is configured to allow anonymous access, the user name and password are not required. If the user name and password are specified in the *libtcl\*.cfg* file, dsedit and dscp utilities use these variables.

4 To add a server to the directory services, enter:

add server\_name

where *server\_name* is the name of the server to be added.

5 The next prompt specifies the service type. Adaptive Server is the default value:

Service [ASE Server]

Press Enter to accept the default.

- 6 Enter the transport type. Press Enter to accept the default value of TCP, or enter a value from Table 5-3.
- 7 Enter the transport address. Valid entries are any values that enable the transport type specified. For example, for a TCP connection, enter: host\_name port\_number.
- 8 Because any LDAP server entity can have multiple address entries, you are again prompted for "Transport type." Enter another transport type, or press Enter (leaving the field blank) to skip this prompt and proceed.

- 9 At the prompt, enter another valid transport address that corresponds to the additional transport type, or press Enter (leaving the field blank) to proceed.
- 10 Optionally, enter a security mechanism OID.
- 11 Optionally, enter a secondary server for failover.
- 12 Press Enter. When completed, the following message displays:

```
Added server_name done
```

To view the server entries, enter the following URL in a Netscape or Mozillabased Web browser:

ldap://host:port/ditbase??one

For example:

ldap://huey:11389/dc=sybase,dc=com??one

**Note** Microsoft Internet Explorer does not recognize LDAP URLs.

### Modifying a server entry

To modify an existing server entry, enter:

mod SERVERNAME

dscp prompts you for information about *SERVERNAME*. Enter a value for each attribute, or press Return to accept the existing value, which is shown in brackets [].

For example, if you enter:

mod myserver

the dscp utility prompts you for information as follows:

```
Version: [1]
Service: [ASE] Open Server
Status: [4]
Address:
Transport Type: [tcp]
Transport Address: [victory 1824] victory 1826
Transport Type: [tcp]
Transport Address: [victory 1828]
Transport Type: []
```

Security Mechanism []:

Note dscp cannot modify the Version, Service, and Status entries.

To delete an address, enter:

>>del SERVERNAME

To exit the modify mode, press Enter until you return to the dscp prompt >>.

### **Deleting server entries**

You can delete one entry or all entries associated with a session. To delete one entry, enter:

del SERVERNAME

For example, if you enter:

del myserver

the dscp utility deletes the entry for "myserver." To delete all entries associated with a session, enter:

delete-all

## **Copying server entries**

dscp allows you to copy server entries within a session and between sessions. This includes copying entries from *interfaces* to a directory service.

There are four options when copying a server entry. You can:

- Copy a server entry to a new name in the current session
- Copy a server entry to a different session
- Copy a server entry to a new name in a different session
- Copy all entries in the current session to a different session

### Copying entries within a session

You can copy a server entry within a session, if you want to create a new server entry. To copy an entry within a session, enter:

copy NAME1 to NAME2

For example, if you enter:

copy myserver to my\_server

dscp creates a new entry "my\_server" identical to "myserver." You can then modify the new entry and leave the original intact.

### Copying entries between sessions

There are two options for copying a server entry between sessions. You can:

- Keep the name of the server entry
- Rename the server entry

To copy an entry to a different session and keep the server name, enter:

copy NAME1 to SESS

where:

- *NAME1* is the current server name.
- *SESS* is the number of the session to which you want to copy the server entry.

For example, if you enter:

copy myserver to 2

dscp copies the "myserver" entry in the current session to session 2.

To copy an entry to a different session and give it a different name, enter:

copy NAME1 to SESS NAME2

where:

- *NAME1* is the current server name.
- *SESS* is the number of the session to which you want to copy the server entry.
- *NAME2* is the new server name.

For example, if you enter:

copy myserver to 2 my\_server

dscp copies the "myserver" entry in the current session to session 2 and renames it "my\_server."

### Copying all entries to a different session

To copy all entries in the current session to a different session, enter:

copyall to SESS

where SESS is the number of the session to which you want to copy all entries:

For example, if you enter:

copyall to 2

dscp copies all entries in the current session to session 2.

## **Exiting dscp**

To exit dscp, enter one of these commands:

exit quit This chapter explains how to use dsedit to configure *interfaces* and how to configure Sybase server listings in a directory service.

| Торіс                                       | Page |
|---------------------------------------------|------|
| About dsedit                                | 49   |
| Starting dsedit                             | 49   |
| Opening a session                           | 50   |
| Adding, viewing, and editing server entries | 52   |
| Troubleshooting dsedit or dsedit problems   | 54   |

## About dsedit

The dsedit X-Windows-based graphical tool lets you view and edit server entries in the *interfaces* file.

If your system does not have X-Windows, use dscp or a simple text editor to configure server entries in *interfaces*. See Chapter 7, "Using dscp," for more information.

## Starting dsedit

If you plan to add or modify servers, make sure that you will be able to edit *interfaces* directory before starting dsedit. To edit *interfaces* entries, you must have write permission on *interfaces*.

To start dsedit, enter:

```
$SYBASE/$SYBASE_OCS/bin/dsedit
```

If you are running dsedit from a remote machine, make sure that the DISPLAY environment variable is set correctly. See your X11 documentation for information on setting the DISPLAY environment variable.

**Note** To get help on any screen, click Help.

## **Opening a session**

After starting dsedit, you will see the main screen. This screen allows you to select and open editing sessions for *interfaces* files.

### Interfaces file sessions

To open the default *interfaces* for editing, select Sybase *interfaces* file and click OK. To open an alternate file, edit the displayed file name before clicking OK. You can open multiple *interfaces* file sessions with different files.

The session window for an *interfaces*-file session displays the full path name of *interfaces* and lists the server entries contained in *interfaces*. The buttons to the right of the list allow you to add, modify, copy, and delete entries:

- Add new server entry displays the Server Entry Editor window, where you specify the name and network addresses for a new server entry. See "Adding, viewing, and editing server entries" on page 52 for more information.
- Modify server entry lets you view and modify the network addresses for a selected server entry. Select the server in the list, then click Modify server entry to display the server's attributes in the Server Entry Editor window. See "Adding, viewing, and editing server entries" on page 52 for more information.
- Copy server entry lets you copy one or more entries to another *interfaces* file. Before copying server entries, select the entries to copy in the list of servers:
  - To copy a single entry, click it once.

- To copy a range of consecutive entries, click the first (or last) entry in the range, then, with the Shift key pressed, click the last (or first) entry in the range.
- To select multiple, nonconsecutive entries, press and hold down the Ctrl key, then click each desired entry to select it.

After selecting entries to copy, click Copy server entries. A new window prompts you to choose the destination directory service. You can copy to another *interfaces* file:

• To copy the entries to another *interfaces* file, select Sybase Interfaces File, edit the displayed file name, and click OK.

Click Close Session to close the session window and write any changes to *interfaces*.

**Note** You must close the *interfaces* session window to apply your edits to the *interfaces* file.

### Adding a server to the directory services

**Warning!** Most LDAP servers have an Idapadd utility for adding directory entries. Sybase recommends that you use dscp or dsedit instead, as they have built-in semantic checks that generic tools do not provide.

Using dsedit, you can add, delete, and modify servers in the directory service and *interfaces* files. However, before you can add, delete, or modify an LDAP server entry, you must add the LDAP URL to the *libtcl\*.cfg* file. See "The libtcl.cfg and libtcl64.cfg files" on page 60.

#### \* Adding a server to the directory service using dsedit

1 From the *\$SYBASE/\$SYBASE\_OCS/bin* directory, enter:

dsedit

- 2 Select LDAP from the list of servers, and click OK.
- 3 Click Add New Server Entry.
- 4 Enter:
  - The server name this is required.

- Security mechanism optional. A list of security mechanism OIDs are located in *\$SYBASE/config/objectid.dat*.
- HA server name optional. This is the name of the High Availability Failover server, if you have one.
- 5 Click Add New Network Transport.
  - Select the transport type from the drop-down list.
  - Enter the host name.
  - Enter the port number.
- 6 Click OK two times to exit the dsedit utility.

To view the server entries, enter the following URL in a supported Web browser or LDAP administration tool:

ldap://host:port/ditbase??one

For example:

```
ldap://huey:11389/dc=sybase,dc=com??one
```

Note Microsoft Internet Explorer does not recognize LDAP URLs.

## Adding, viewing, and editing server entries

Use the Server Entry Editor window to view or edit server entries in an *interfaces* file. The Add New Server Entry and Modify Server Entry buttons in the Session window display the Server Entry Editor window and its fields:

- Server name to add a server entry, type the name of the new server. If you are editing a server entry, you can edit the name field to rename the server (the new name must not already exist in *interfaces*).
- Available network transports a list of the network addresses upon which the server accepts client connections. You can edit the list of addresses as follows:
  - Select Add Network Transport or Modify Network Transport to create a new address or edit an existing address. See "Adding or editing network transport addresses," next, for details.

- Clicking Delete Network Transport removes a selected network address.
- If the server entry has multiple addresses, clicking Move Network Transport Up or Move Network Transport Down allows you to rearrange the order of addresses in the list.
- OK commits your changes and closes the window. Note that changes to *interfaces* are not applied until you close the session.
- Cancel closes the window and discards any edits.

### Adding or editing network transport addresses

The Network Transport Editor allows you to view, edit, or create the transport addresses at which a server accepts client connections. This window displays the name of the server entry for the address and allows you to configure the following items:

- Transport type specifies the protocol and interface for the address with the value as tcp.
- Address information depending on the transport type, different address components are required. The sections below discuss address formats in detail.

### **TCP/IP** addresses

Indicate a TCP/IP address by choosing tcp from the Transport type menu. In *interfaces* entries, you must use the tli tcp protocol for:

- Adaptive Server or Replication Server® version 11.0.x or earlier on platforms that use tli-formatted *interfaces* entries.
- Open Client and Open Server® version 12.0 or earlier on platforms that use tli-formatted *interfaces* entries.

**Note** the entries in the interfaces file have been deprecated in Open Client and Open Server versions 12.5 and later. SDK and Open Server including DB-Library, supports the tli format, however, Sybase does not recommend its use.

• On Solaris, DB-Library supports tcp format.

For other clients and servers, use the tcp transport type.

The address information for a TCP/IP entry consists of a host name (or IP address) and a port number (entered as a decimal number). For tli tcp-formatted *interfaces* entries, the host's IP address and the port number are converted to the 16-byte hexadecimal representation required for tli tcp-formatted *interfaces* entries.

## Troubleshooting dsedit or dsedit problems

This section lists some common problems and describes how to correct them.

### dsedit does not start

Check for the following:

- SYBASE environment variable is not set or points to the wrong directory.
- X11 is not configured correctly. If you are running dsedit on a remote host, verify that X11 clients on the remote host can connect to the X11 server on your own machine. See your X11 documentation for more troubleshooting information. If X11 is not available, use dscp instead of dsedit.

### Cannot add, modify, or delete server entries

Check for the following:

• Permissions problems with the *interfaces* file

To edit interfaces entries, you must have write permission on the *interfaces* file and the Sybase installation directory.

# APPENDIX A Environment Variables

This appendix describes environment variables that contain configuration information.

| Торіс                                        | Page |
|----------------------------------------------|------|
| Environment variables used for connection    | 55   |
| Environment variables used for localization  | 56   |
| Environment variables used for configuration | 56   |
| Setting environment variables                | 57   |

## **Environment variables used for connection**

Open Client and Open Server products use the environment variables in Table A-1during the connection process.

| Variable   | Value                                                                                                    | Used by               |
|------------|----------------------------------------------------------------------------------------------------|-----------------------|
| DSLISTEN   | The name of the Open Server application, as listed in <i>interfaces</i> or directory service.                                                                          | Open Server           |
|            | If DSLISTEN is not set, Open Server uses the default value "SYBASE."                                                                                                   |                       |
| DSQUERY    | The name of the target server, as listed in <i>interfaces</i> or directory service.                                                                                    | Open Client           |
|            | If DSQUERY is not set, Open Client uses the default value "SYBASE."                                                                                                    |                       |
| SYBASE     | The location of the Sybase home directory.                                                                                                    | Open Client           |
|            | <b>Note</b> The CS_SYBASE_HOME property, which specifies the name and path to an alternate Sybase home directory, overrides the environment variable <i>\$SYBASE</i> . |                       |
| SYBASE_OCS | Home directory for the Open Client and Open Server products.                                                                                                    | \$SYBASE/\$SYBASE_OCS |

Table A-1: Environment variables used for connection

## **Environment variables used for localization**

**Note** The *LC\_xxxx* variables are not used by DB-Library.

Open Client and Open Server products use these environment variables during localization:

- LC\_ALL
- LC\_COLLATE
- LC\_TYPE
- LC\_MESSAGE
- LC\_TIME

The localization environment variables are POSIX standard environment variables and can be used by non-Sybase applications.

Some non-Sybase applications can use the same localization-related environment variable as your Open Client and Open Server application. Make sure that *locales.dat* lists the same locale names as are used by the environment variables of the non-Sybase applications.

## **Environment variables used for configuration**

Open Client and Open Server products use the environment variables shown in Table A-2 during the configuration process.

| Environment variable | Description                                                                                       | Used during |
|----------------------|---------------------------------------------------------------------------------------------------|-------------|
| SYBOCS_CFG           | Overrides the <i>\$SYBASE/SYBASE_OCS/config/ocs.cfg</i> default external configuration file path. | Runtime     |
|                      | For more information, see the Open Client Client-<br>Library/C Reference Manual.                  |             |

#### Table A-2: Environment variables used for configuration

| Environment variable     | Description                                                                                                    | Used during |
|--------------------------|----------------------------------------------------------------------------------------------------|-------------|
| SYBOCS_DBVERSION         | Externally configures the DB-Library version level at<br>runtime. DB-Library uses this variable to retrieve the<br>environment variable at the DB-Library initialization<br>stage and store the environment variable value as the<br>version level. | Runtime     |
|                          | For more information, see the <i>Open Client DB-Library/C Reference Manual</i> .                                                                                                    |             |
| SYBOCS_DEBUG_FLAGS       | Enables specific diagnostic subsystems. You can<br>enable multiple debug options by specifying a<br>comma-delimited list of flags in the variable.                                                                                                  | Runtime     |
|                          | For information about debugging, see the Open Client Client-Library/C Reference Manual.                                                                                                    |             |
| SYBOCS_DEBUG_<br>LOGFILE | Specifies the log file where the diagnostics are<br>recorded. If you do not set this, messages are written<br>to stdout.                                                                                                    | Runtime     |
| SYBOCS_TCL_CFG           | Sets the full path name of the <i>libtcl.cfg</i> and<br><i>libtcl64.cfg</i> files. For example:<br>%setenv SYBOCS_TCL_CFG<br>/usr/u/joe/libtcl.cfg                                                                                                  | Runtime     |

## Setting environment variables

This section gives instructions for setting environment variables in the C shell and the Bourne shell.

To set environment variables in the C shell, use this command:

setenv VARIABLE value

For example, the following command defines the DSQUERY environment variable as "test":

setenv DSQUERY test

To set environment variables in the Bourne shell, use this command:

VARIABLE=value; export VARIABLE

For example, the following command defines the DSQUERY environment variable as "test":

DSQUERY=test; export DSQUERY

# **Configuration Files**

This appendix describes the files that Open Client and Open Server products use to obtain configuration information.

| Торіс                                 | Page |
|---------------------------------------|------|
| About configuration files             | 59   |
| The libtcl.cfg and libtcl64.cfg files | 60   |
| The interfaces file                   | 68   |
| The ocs.cfg file                      | 71   |

# About configuration files

Configuration files are created during installation at a default location in the *\$SYBASE* directory structure. Open Client and Open Server products use the configuration files listed in Table B-1.

| File name  | Description                                                                                                    | Location                                                                                                    | For more<br>information                                                                                                    |
|------------|----------------------------------------------------------------------------------------------------|----------------------------------------------------------------------------------------------------|----------------------------------------------------------------------------------------------------|
| libtcl.cfg | The driver configuration file contains<br>information regarding directory,<br>security, and network drivers and any<br>required initialization information.                                               | <i>\$SYBASE/\$SYBASE_OCS/config</i><br><b>Note</b> Use the CS_LIBTCL_CFG<br>property or the<br>SYBOCS_TCL_CFG environment<br>variable to specify an alternate path<br>to <i>libtcl.cfg</i> file. | See "The libtcl.cfg<br>and libtcl64.cfg<br>files" on page 60.<br>Also see the Open<br>Client Client-<br>Library/C<br>Reference Manual. |
| interfaces | The <i>interfaces</i> file contains<br>connection and security information<br>for each server listed in the file. It is<br>also used as a backup for services<br>described in the <i>libtcl.cfg</i> file. | \$SYBASE                                                                                                    | See "The interfaces file" on page 68.                                                                                                  |

Table B-1: Names and locations for configuration files

| File name    | Description                                                                                                    | Location                     | For more information               |
|--------------|----------------------------------------------------------------------------------------------------|------------------------------|------------------------------------|
| objectid.dat | The object identifiers file maps global<br>object identifiers to local names for<br>character set, collating sequence, and<br>security mechanisms. | \$SYBASE/config/objectid.dat | See Appendix C,<br>"Localization." |
| ocs.cfg      | The runtime configuration file allows<br>you to change certain values at<br>runtime.                                                               | \$SYBASE/\$SYBASE_OCS/config | See "The ocs.cfg file" on page 71. |

# The libtcl.cfg and libtcl64.cfg files

The *libtcl.cfg* and the *libtcl64.cfg* files (collectively, *libtcl\*.cfg* file) are the driver configuration files that contain information about two types of drivers used by Open Client and Open Server products:

- Directory drivers
- Security drivers

A driver is a Sybase library that provides Open Client and Open Server software with a generic interface to an external service provider. This allows Open Client and Open Server to support multiple service providers.

The purpose of the *libtcl\*.cfg* files is to provide configuration information such as driver, directory, and security services for Open Client and Open Server and for Open Client and Open Server-based applications. Both *libtcl.cfg* and *libtcl64.cfg* are provided on 64-bit platforms. 32-bit applications (on 64-bit platforms), such as dsedit and srvbuild, look up the *libtcl.cfg* file, while 64-bit applications look up the *libtcl64.cfg* file for configuration information.

The *libtcl\*.cfg* file determines whether the *interfaces* file or LDAP directory services should be used. If LDAP is specified in the *libtcl\*.cfg* file, the *interfaces* file is ignored unless the application specifically overrides the *libtcl\*.cfg* file by passing the -I parameter while connecting to a server.

## **Dynamic linking of drivers**

Client-Library and Server-Library support dynamic loading of directory and security drivers. This allows you to change a driver that an application uses and to use features as they become available at your site, without re-linking the application.

*\$SYBASE/\$SYBASE\_OCS/config/libtcl.cfg* configures directory and security drivers. This file maps symbolic strings to the appropriate driver and any required initialization information.

Client-Library or Server-Library applications, including Sybase utility programs such as dscp, locate the appropriate drivers specified in *libtcl.cfg* as follows:

- 1 If the driver file name in *libtcl.cfg* has path components (contains a slash), that path is used. Otherwise, the search continues to step 2.
- 2 Depending on your platform, the directories specified by these environment variables are searched. If the driver is not located, the search continues to step 3.

The library locations and environment variables are listed in Table 5-5 on page 28.

3 The path *\$SYBASE/\$SYBASE\_OCS/lib* is used (or *\$SYBASE/\$SYBASE\_OCS/devlib* for applications built with debug-mode libraries).

## How libtcl.cfg is used

Open Client and Open Server read the *libtcl.cfg* file when loading a directory, or security driver. *libtcl.cfg* is located in the *\$SYBASE/\$SYBASE\_OCS/config* directory.

The CS\_LIBTCL\_CFG configuration property specifies the name and path to an alternate *libtcl.cfg* file.

An entry in *libtcl.cfg* provides Open Client and Open Server products with the name of the driver and its initialization information.

## How *libtcl.cfg* is structured

The *libtcl.cfg* file is divided into two sections, one for each type of driver. The sections are titled:

- [DIRECTORY]
- [SECURITY]

To use Open Client and Open Server, directory or security service support, you must use the appropriate software to support these services.

#### **DIRECTORY** section

The [DIRECTORY] section lists directory drivers. The syntax for a directory driver entry is:

provider=driver init-string

where:

- *provider* is a local name of the directory service. You can name this element anything as long as it contains only letters, numbers, and underscores, and has a maximum of 64 characters.
- *driver* is the name of the driver. The default location of all drivers is in \$SYBASE/\$SYBASE\_OCS/lib. The LDAP directory driver is platform dependent, for example:
  - *libsybdldap.sl* for HP HP-UX PA-RISC.
  - *libsybdldap.so* for HP HP-UX Itanium, IBM AIX POWER, Solaris platforms, and Linux platforms.
- *init-string* is an initialization string for the driver. The value for *init-string* varies by driver.

#### For LDAP entries in the DIRECTORY section

In its simplest form, LDAP directory services are specified in this format:

[DIRECTORY] ldap=libsybdldap.so *ldapurl* 

where the *ldapurl* is defined as follows:

ldap://host:port/ditbase

The following LDAP entry, using these same attributes, is an anonymous connection and only works only if the LDAP server allows read-only access:

ldap=libsybdldap.so ldap://test:389/dc=sybase,dc=com

You can specify a user name and password in the *libtcl\*.cfg* file as extensions to the LDAP URL to enable password authentication at connection time.

To set the user name:

To set the password:

```
if (ct_con_props(conn, CS_SET, CS_DS_PASSWORD,
ldappassword,
    strlen(ldappassword), (CS_INT *)NULL) !=
CS_SUCCEED)
{
    ...
}
```

#### Encrypting the password

Entries in the *libtcl.cfg* and *libtcl64.cfg* files are in human-readable format. Sybase provides a pwdcrypt utility for basic password encryption. pwdcrypt is a simple algorithm that, when applied to keyboard input, generates an encrypted value that can be substituted for the password. The pwdcrypt utility is located in *\$SYBASE\_SYBASE\_OCS/bin*.

From the Open Client and Open Server (OCS) directory, enter the following at your command prompt:

bin/pwdcrypt

When prompted, enter your password twice.

The pwdcrypt utility generates an encrypted password, for example:

0x01312a775ab9d5c71f99f05f7712d2cded2i8d0ae1ce78868d0e8669313d1bc4c706

Copy and paste the encrypted password into the *libtcl\*.cfg* file using any standard ASCII-text editor. Before encryption, the file entry appears as:

Note The LDAP URL must be on a single line.

ldap=libsybdldap.so
ldap://dolly/dc=sybase,dc=com????bindname=cn=Manager,dc=sybase,dc=com?secret

Replace the password with the encrypted string:

ldap=libsybdldap.so ldap://dolly/dc=sybase,dc=com????bindname=cn=Manager,dc=sybase,dc=com? 0x01312a775ab9d5c71f99f05f7712d2cded2i8d0ae1ce78868d0e8669313d1bc4c706

**Warning!** Even if your password is encrypted, you should still protect it using file-system security.

#### **SECURITY** section

The [SECURITY] section lists security drivers. The syntax for a security driver entry is:

provider=driver init-string

where:

• *provider* is the local name for the security mechanism. The local name of the security mechanism is listed in the object identifiers file, *\$SYBASE/config/objectid.dat.* 

See "The objectid.dat file" on page 80 for information about objectid.dat.

The default local name for the Kerberos security mechanism is "csfkrb5." If you use a local mechanism name other than the default, you must add an alias for the name in the object identifiers file, after the default name. (See "An objectid.dat example" on page 81 for an example.)

• *driver* is the name of the driver. The default location of all drivers is in \$SYBASE/\$SYBASE\_OCS/lib.

Table B-2 lists the supported security drivers for each platform:

| Platform                   | Security<br>type | Security<br>driver | Service compatibilities                         |
|----------------------------|------------------|--------------------|-------------------------------------------------|
| HP HP-UX                   |                  |                    | · · · · · · · · · · · · · · · · · · ·           |
| PA-RISC 32-bit             | Kerberos         | libsybskrb.sl      | CyberSafe TrustBroker 2.1<br>MIT Kerberos 1.4.1 |
|                            |                  |                    |                                                 |
| HP HP-UX<br>PA-RISC 64-bit | Kerberos         | libsybskrb64.sl    | MIT Kerberos 1.4.3                              |
|                            |                  |                    |                                                 |
| HP HP-UX<br>Itanium 32-bit | Kerberos         | libsybskrb.so      | MIT Kerberos 1.4.1                              |
| HP HP-UX                   | Kerberos         | libsybskrb64.so    | MIT Kerberos 1.4.1                              |
| Itanium 64-bit             | References       | 105 905 8100 1.50  |                                                 |
| IBM AIX                    | Kerberos         | libsybskrb.so      | CyberSafe TrustBroker 2.1                       |
| POWER 32-bit               | Refocios         | 1105 y05 KT 0.50   | MIT Kerberos 1.4.1                              |
| IBM AIX                    | Kerberos         | libsybskrb64.so    | CyberSafe TrustBroker 2.1                       |
| POWER 64-bit               | neroeros         | 110590511001.50    | MIT Kerberos 1.4.3                              |
| Linux x86                  | Kerberos         | libsybskrb.so      | MIT Kerberos 1.4.1                              |
| 32-bit                     |                  |                    |                                                 |
| Linux x86-64               | Kerberos         | libsybskrb64.so    | MIT Kerberos 1.4.1                              |
| 64-bit                     |                  |                    |                                                 |
| Linux POWER                | Kerberos         | libsybskrb.so      | MIT Kerberos 1.4.1                              |
| 32-bit                     |                  |                    |                                                 |
| Linux POWER                | Kerberos         | libsybskrb64.so    | MIT Kerberos 1.4.1                              |
| 64-bit                     |                  |                    |                                                 |
| Solaris x86-64             | Kerberos         | libsybskrb.so      | MIT Kerberos 1.4.2                              |
| 32-bit                     |                  |                    |                                                 |
| Solaris x86-64             | Kerberos         | libsybskrb64.so    | MIT Kerberos 1.4.2                              |
| 64-bit                     |                  |                    |                                                 |
| Solaris SPARC              | Kerberos         | libsybskrb.so      | CyberSafe TrustBroker 2.1                       |
| 32-bit                     |                  |                    | MIT Kerberos 1.4.1                              |
| Solaris SPARC              | Kerberos         | libsybskrb64.so    | CyberSafe TrustBroker 2.1                       |
| 64-bit                     |                  |                    | MIT Kerberos 1.4.1                              |

Table B-2: Supported security drivers

*init-string* is an initialization string for the driver. Its value varies by driver. . For the Kerberos driver, the syntax for *init-string* is:

```
secbase=@realm [libgss=<gss api V1 compatible</pre>
library>]
```

where:

*realm* is the default Kerberos realm name. .

• (Optional) *libgss* is the full path to a GSS API version 1 compliant library.

The following [SECURITY] sections show entries for CyberSafe Kerberos drivers on Solaris:

Kerberos

```
[SECURITY]
csfkrb5=libsybskrb.so secbase=@ASE libgss=/krb5/lib/libgss.so
```

where libgss=/krb5/lib/libgss.so, which means that the default Kerberos realm is Adaptive Server, and that the GSS library to load is /krb5/lib/libgss.so

**Note** Be aware that the libgss=<gss shared object path> that specifies the GSS API library is to be used. It is important that you distinctly locate the Kerberos Client libraries being used, especially when multiple versions are installed on a machine.

#### Adding a directory driver

#### \* Adding a directory driver to *libtcl.cfg*

1 Choose a value for *provider*, which can have any value.

**Note** To make an entry the default directory driver, add it as the first entry in the DIRECTORY section.

- 2 Determine the value of *driver*, which varies by platform:
  - For IBM AIX POWER, Solaris and Linux platforms, and HP HP-UX Itanium use *libsybdldap.so*.
  - For HP HP-UX PA-RISC use *libsybdldap.sl*.
- 3 Verify the host and port number of the LDAP server.
- 4 Determine the value of the DIT base, which is the location where LDAP begins its search for the server entry.
- 5 Ensure that the DIT base path exists in the LDAP directory.

The LDAP administrator may need to perform this task. See your LDAP documentation for more information.

6 Go to the [DIRECTORY] section and add an entry using the following format:

provider=driver ldap://host:port/ditbase

The following is an example for an LDAP driver:

ldap=libsybdldap.so ldap://test:389/dc=sybase,dc=com

You can add two or more LDAP driver entries that use different DIT bases. Multiple driver entries are useful when you want to use the dscp or dsedit tools to view and modify entries that are in different locations in the LDAP directory. For example, you might add the entries below:

```
[DIRECTORY]
```

```
ldap=libsybdldap.so ldap://lserv:389/dc=production,dc=sybase,dc=com
ldap1=libsybdldap.so ldap://lserv:389/dc=test,dc=sybase,dc=com
ldap2=libsybdldap.so ldap://backup1:389/dc=sybase,dc=com
```

#### Adding a security driver

- Adding a security driver to *libtcl.cfg*:
  - Determine the value of *provider*, which is the local name of the security mechanism, as listed in the object identifiers file, \$SYBASE/config/objectid.dat. The default local name for Kerberos is *csfkrb5*.
  - 2 Determine the value of *driver*, which varies by platform and security mechanism. (Table B-2 on page 65 lists driver names.)
  - 3 Determine the value of *init-string*.

For the Kerberos driver, *init-string* has the following form:

secbase=@realmname [libgss=<gss api V1 compatible
library>]

where:

- *realmname* is the default realm name for unqualified CyberSafe user names.
- (Optional) *libgss* is the full path to a GSS API version 1 compliant library.
- 4 Go to the [SECURITY] section and add an entry using the following format:

provider=driver init-string

For example:

```
csfkrb5=libsybskrb.so secbase=@ASE
libgss=/krb5/lib/libgss.so
```

# The interfaces file

The *interfaces* file contains information about the network locations of servers.

Open Client and Open Server use *interfaces* as a limited-function directory service. The *interfaces* file also serves as a default if an external directory service fails.

- Open Client uses the network information provided by the *query* line of an *interfaces* entry to connect to the server.
- Open Server uses the network information provided by the *master* line of an *interfaces* entry to listen for client connection requests.

The *interfaces* file is created during installation as *\$SYBASE*/interfaces. Open Client and Open Server products look for *interfaces* in *\$SYBASE*.

An application can look for *interfaces* in a location other than the default location. For more information, see ct\_config in the *Open Client Client-Library/C Reference Manual* and srv\_props in the *Open Server Server-Library/C Reference Manual*.

#### interfaces entries

Open Client and Open Server use a standard format for *interfaces* entries.

#### Standard format

An *interfaces* entry has the following form:

```
# put comments here<newline>
SERVERNAME[<tab>retry_count<tab>retry_delay]<newline>
<tab>{master|query} protocol network host
port<newline>
<tab>[secmech mechanism1,..., mechanismn]<newline>
<blank line>
```

where:

- SERVERNAME is an alias by which Open Client and Open Server recognize which *interfaces* entry to read. SERVERNAME must begin with a letter (ASCII a-z, A-Z), contain letters, numbers, and underscores only, and have a maximum of 11 characters.
- *retry\_count* (optional) determines the number of times a client tries to connect to a server after an initial failure to connect.
- *retry\_delay* (optional) determines the time interval between connection attempts.
- "master | query" specifies the type of connection:
  - "master" specifies a master line, which is used by server applications to listen for client queries.
  - "query" specifies a query line, which is used by client applications to find servers.

The master line and the query line of an *interfaces* entry contain identical information. The dscp utility creates both types of lines for each entry. The resulting entry can be used by both clients and servers.

- *protocol* is the name of the network protocol. Valid value is "tcp" for TCP/IP.
- *network* is a descriptor of the network.

Open Client and Open Server do not currently use *network*; it is a placeholder should Sybase need to define this information in the future.

• *host* is the network name of the node, or machine, that the server is running on. The maximum number of characters for *host* depends on the protocol specified in the entry. For TCP/IP, the maximum is 32.

Use the /bin/hostname command to determine the network name of the machine you are logged in to.

• *port* is the port used by the server to receive queries. The registered TCP/IP port numbers range from 1024 to 49151. Sybase recommends to use a port number from this range.

Use the netstat command to check which port numbers are in use.

- The optional SECMECH line contains the identifier used to list the security mechanisms that a server supports.
- *mechanism1,..., mechanismn* are the security mechanisms that a server supports. You can specify multiple security mechanisms by using a comma separator.

A security mechanism is listed as its object identifier. An object identifier is a globally unique series of numbers that maps to the local name for a security mechanism in the global object identifiers file.

See "The objectid.dat file" on page 80 for more information about object identifiers.

### Editing the interfaces file

Edit *interfaces* with dscp or an operating system editor, such as vi.

Using dscp to edit an *interfaces* file makes the process easier, because it correctly formats the address string that you enter. See Chapter 7, "Using dscp," for complete instructions about editing an *interfaces* file using dscp.

## Standby server addressing

You can set up your *interfaces* file to allow for *standby server addressing*, which allows Open Client to connect with an alternate server if the first connection attempt fails.

For example, the following *interfaces* entry directs the application to the server at port number 1025 on the machine named "violet." If this server is not available, the connection fails.

```
#
BETA
query tcp hp-ether violet 1025
master tcp hp-ether violet 1025
secmech 1.3.6.1.4.1.897.4.6.1
```

However, if the BETA entry has multiple *query* lines, Open Client automatically attempts to connect to the next server listed when the first connection attempt fails. Such an *interfaces* entry might appear as follows:

```
#
BETA
query tcp hp-ether violet 1025
query tcp hp-ether plum 1050
query tcp hp-ether mauve 1060
master tcp hp-ether violet 1025
```

secmech 1.3.6.1.4.1.897.4.6.1

**Note** The *SERVERNAME* element of an *interfaces* entry is an *alias* and does not uniquely identify the actual server. The host and port elements uniquely identify the server.

In the previous example, if Open Client fails to connect to "violet" at port 1025, Open Client attempts to connect to the server listed in the next query line, called "plum," at port 1050, and so on.

Any number of alternate servers may be listed under a server's *interfaces* entry, but each alternate server must be listed in the same *interfaces* file.

# The ocs.cfg file

The runtime configuration file *ocs.cfg* is used by Client-Library applications to set:

- Property values
- Server option values
- Server capabilities
- Debugging options

By using *ocs.cfg*, applications eliminate the need to call routines to set values; therefore, the application's settings can be changed without recompiling the code.

Client-Library does not read *ocs.cfg* by default, but all *Client-Library*-based applications attempt to read the file if the file name exists in *\$SYBASE\_SYBASE\_OCS/config.* The application must set properties to enable Client-Library to use this file.

See "Using the Open Client and Open Server Runtime Configuration File" in the *Open Client Client-Library/C Reference Manual* for information about the file syntax and the properties that can be set in the file.

Localization is the process of initializing an application so that it executes using a specific language and related cultural conventions.

This appendix discusses localization and localization files from a system configuration perspective. For a discussion of programming issues related to localization, see the *Open Client and Open Server International Developers Guide*.

| Торіс                                | Page |
|--------------------------------------|------|
| Overview of the localization process | 73   |
| Localization files                   | 75   |
| The locales directory                | 76   |
| The charsets directory               | 79   |
| The config directory                 | 80   |

# **Overview of the localization process**

Open Client and Open Server applications can localize in two ways:

- Using initial localization values
- Using both initial localization values and custom localization values

All Open Client and Open Server applications use initial localization values, which are determined at runtime.

In addition, an Open Client and Open Server application can use custom localization values if a need exists to localize at a specific point during the application's execution. Custom localization values override the initial localization values that are set up at runtime.

# Environment variables used during localization

Open Client and Open Server use environment variables to determine which locale name to look for in *locales.dat*. Open Client and Open Server always search for the following environment variables:

- LC\_ALL
- LANG, if LC\_ALL is not set

When setting up custom localization values, Open Client and Open Server may also search for one or more of the environment variables shown in Table C-1.

| Environment variable | Description                                                                                                    | Used during                                        |
|----------------------|----------------------------------------------------------------------------------------------------|----------------------------------------------------|
| LC_ALL               | Language, character set, and collating<br>sequence to use for messages, datatype<br>conversions, and sorting.                                                             | Initial<br>localization,<br>custom<br>localization |
| LANG                 | Language, character set, and collating sequence to use for messages, datatype conversions, and sorting.                                                                   | Initial<br>localization                            |
|                      | Open Client and Open Server products search for LANG if they cannot find LC_ALL.                                                                                          |                                                    |
| LC_COLLATE           | Collating sequence (sort order) to use<br>when sorting and comparing character<br>data.                                                                                   | Custom<br>localization                             |
| LC_CTYPE             | Character set to use for datatype conversions.                                                                                                    | Custom<br>localization                             |
| LC_MESSAGE           | Language to use for messages.                                                                                                    | Custom<br>localization                             |
| LC_TIME              | Date and time data representation to use<br>for a datetime string, such as date and<br>time formats, names in the native<br>language, and month and day<br>abbreviations. | Custom<br>localization                             |

Table C-1: Environment variables used for localization

See the *Open Client and Open Server International Developers Guide* for more information about what environment variables an application uses during custom localization.

Before running a localized application:

- Verify that *locales.dat* contains an entry which reflects the localization values the application uses. If it does not, add an appropriate entry.
- Verify that the localization files that your application uses are installed:
  - Localized message files are located in the \$SYBASE/locales/message directory.
  - Collating sequence files are located in the *\$SYBASE/charsets* directory.

All Open Client and Open Server products include files to support at least one language and one or more character sets and collating sequences (sort orders). During installation, these files are loaded into the *\$SYBASE* directory structure in the appropriate locations. When configuring an Open Client or Open Server application, you must verify that the previous directories contain the correct files for your site and application.

# **Localization files**

At runtime, Open Client and Open Server applications load localization information from external files. Three directories in the *\$SYBASE* directory contain these files:

- The *locales* directory contains:
  - The *locales.dat* file, which maps locale names to languages, character sets, and collating sequences
  - The *message* subdirectory, which contains localized error messages for Open Client and Open Server, organized by language name.
  - *language\_name* subdirectories, which are included to provide compatibility with previous versions of Open Client and Open Server software. These directories contain localized message files organized by character set.
  - *unicode* directory, which contains error message files for system management utilities.
- The *charsets* directory contains a subdirectory for each supported character set. Each subdirectory contains sort and conversion files for the character set.
- The *config* directory contains:

• The *objectid.dat file*, which maps global names for objects such as character sets and languages to local platform-specific names.

# The locales directory

The *locales* directory contains files that your application uses to load localization information. It also contains language-specific message files.

## The locales.dat file

|                                            | The locales file, called <i>locales.dat</i> , provides platform-specific locale information in a Sybase proprietary format. This file associates locale names with languages, character sets and collating sequences.                                                                                         |  |
|--------------------------------------------|----------------------------------------------------------------------------------------------------|--|
| How it is used                             | Open Client and Open Server applications use <i>locales.dat</i> to determine what localization information to load. The <i>locales.dat</i> file directs Open Client and Open Server applications to localization information, but it does not contain actual localized messages or character set information. |  |
| Location of <i>locales.dat</i>             | The <i>locales.dat</i> file is located in the <i>\$SYBASE/locales</i> directory. See "Localization files" on page 75 for a diagram of the <i>\$SYBASE/locales</i> directory structure.                                                                                                    |  |
| <i>locales.dat</i> sections<br>and entries | <i>locales.dat</i> contains platform-specific sections, each of which contains predefined locale definition entries. These entries vary by platform, but all sections include an entry defining a "default" locale.                                                                                           |  |
|                                            | Locale definition entries have the form:                                                                                                    |  |
|                                            | locale = locale_name, language_name, charset_name<br>[,sortorder_name]                                                                                                    |  |
|                                            | where:                                                                                                    |  |
|                                            | • <i>locale_name</i> is the name of the locale definition. The default values for <i>locale_name</i> are vendor-specified and based on POSIX terminology. Comments at the end of <i>locales.dat</i> list POSIX values for locale names.                                                                       |  |
|                                            | • , (comma) is the list separator character for the file.                                                                                                    |  |
|                                            | • <i>language_name</i> is the subdirectory name by which Sybase products recognize the language.                                                                                                    |  |

|                         | • <i>charset_name</i> is the subdirectory name by which Sybase products recognize the character set.                                                                                                    |
|-------------------------|----------------------------------------------------------------------------------------------------|
|                         | • <i>sortorder_name</i> is the file name by which Sybase products recognize the collating sequence (optional).                                                                                                    |
|                         | The following <i>locales.dat</i> file entry specifies a French locale. Because no sort order is specified, the default sort order "binary" is used with this locale:                                                                                                   |
|                         | locale = fr.FR.88591, french, iso_1                                                                                                    |
| locales.dat file sample | The following portion of <i>locales.dat</i> illustrates a platform-specific section:                                                                                                    |
|                         | [aix]                                                                                                    |
|                         | <pre>locale = C, us_english, iso_1 locale = En_US, us_english, iso_1 locale = en_US, us_english, iso_1 locale = default, us_english, iso_1 locale = japanese.sjis, japanese, sjis locale = japanese, japanese, eucjis locale = us_english.utf8, us_english, utf8</pre> |
| Editing locales.dat     | If the predefined entries in <i>locales.dat</i> do not meet your needs, edit the file with an operating system editor such as vi.                                                                                                    |
|                         | <b>Warning!</b> Before you edit, make a copy of the original <i>locales.dat</i> . The copy will help you solve any problems with the edited version. Also, review the entries for your platform to see if an entry already exists.                                     |
|                         | Edit <i>locales.dat</i> to:                                                                                                    |
|                         | • Change the "default" locale definition.                                                                                                    |
|                         | • Add a locale definition.                                                                                                    |
|                         | • Match a locale name used by non-Sybase software. For example, the Sybase predefined locale name is "fr":                                                                                                    |
|                         | locale = fr, french, iso_1                                                                                                    |
|                         | If a non-Sybase application requires a value of "french" for the LC_ALL environment variable, change the locale name to:                                                                                                    |
|                         | locale = french, french, iso_1                                                                                                    |
|                         | To add a new entry to <i>locales.dat</i> or to change an existing entry:                                                                                                    |
|                         | 1 Choose any value for <i>locale_name</i> .                                                                                                    |
|                         |                                                                                                    |

2 Determine the value for *language\_name*.

When a Sybase language module is installed, a subdirectory for the language is created in the *locales/message* directory of the Sybase directory tree. *language\_name* must correspond to this subdirectory's name.

3 Determine the value for *charset\_name*.

When a Sybase language module is installed, subdirectories for each supported character set are created in the *charsets* directory of the Sybase directory tree. *charset\_name* must correspond to one of these subdirectory names.

4 Determine the value for *sortorder\_name* (if you want a sort order other than binary).

The *charset\_charset\_name* subdirectory contains the sort order (\*.*srt*) files for the character set. *sortorder\_name* must correspond to one of these file names (without the .*srt*).

5 In the appropriate platform-specific section of the *locales.dat* file, type in or change the appropriate entry.

Update localization environment variables (LC\_ALL, LC\_CTYPE, LC\_MESSAGE, LC\_TIME, LANG) as appropriate.

If you have added a new locale name and you want existing applications to use this new name in cs\_locale calls, edit and recompile the applications as appropriate.

**Note** It is not necessary to delete entries from *locales.dat*, even if applications no longer use them. If you decide to delete an entry, make sure no application uses it.

## Localized message files

Warning! Do not edit localized message files.

Localized message files contain product messages in a particular language. These message files (the \*.*loc* files in the *locales/message/language\_name* directories) enable Open Client and Open Server applications to generate messages in a variety of languages. All Open Client and Open Server products include English (us\_english) message files. Your products may also include files to support additional languages.

If you purchase and install a new language module, the installation process adds a *language\_name* subdirectory containing message files in the new language.

Message file names sometimes vary by platform, but most resemble the following names:

- *cslib.loc* CS-Library messages
- *ctlib.loc* Client-Library messages
- oslib.loc Server-Library messages
- *blklib.loc* Bulk Library messages
- *bcp.loc* Bulk Copy messages
- esql.loc Embedded SQL messages

All Open Client and Open Server message files use the Unicode ISO 10646 UTF-8 character set.

Open Client and Open Server products convert messages from UTF-8 to other character sets as needed.

# The charsets directory

The *charsets* directory contains collating sequence files for each supported character set and a *unicode* directory, which contains conversion files used by Unilib®.

#### **Collating sequence files**

Warning! Do not edit collating files.

The order in which a system sorts characters is called its *collating sequence* or *sort order*.

Open Client and Open Server products include files to support a variety of collating sequences. These files can vary by platform but generally include the following:

- binary.srt
- dictionary.srt
- noaccents.srt
- nocase.srt
- nocasepref.srt

Collating sequences are specified in *locales.dat* entries. If a *locales.dat* entry does not specify a collating sequence, then a binary sort order is used with the locale.

For more information about collating sequences, see the *Open Client and Open Server International Developers Guide*.

## Unicode conversion files

Unicode conversion files contain conversion configuration information in Unicode character set (ISO 10646) in UTF-8 form. These conversion files are available for each Sybase-supported character set.

# The config directory

The config directory contains the global object identifiers file (objectid.dat).

# The objectid.dat file

The objectid.dat file, which is located in the \$SYBASE/config directory,<br/>associates a unique global object identifier with the local name of an object.An object identifier is a series of non-negative integer values separated by a<br/>dot. It is based on a naming tree defined by the international standards bodies<br/>CCITT and ISO.objectid.dat sections<br/>and entriesThe objectid.dat file contains a section for each class of object.

Object class entries have the form:

```
[Object Class]
object_identifier local_name1, ..., local_namen
```

where:

|                      | • <i>Object Class</i> is the section identifier.                                                                                                    |
|----------------------|----------------------------------------------------------------------------------------------------|
|                      | • <i>object_identifier</i> is the globally unique object identifier.                                                                                                    |
|                      | • <i>local_name1,, local_namen</i> are the local names associated with the object identifier, separated by a comma.                                                                                                    |
| An objectid.dat      | The following sample illustrates sections in <i>objectid.dat</i> :                                                                                                    |
| example              | <pre>[charset]     1.3.6.1.4.1.897.4.9.1.1 = iso_1     1.3.6.1.4.1.897.4.9.1.2 = cp850     1.3.6.1.4.1.897.4.9.1.3 = cp437     1.3.6.1.4.1.897.4.9.1.4 = roman8     1.3.6.1.4.1.897.4.9.1.5 = mac</pre>                       |
|                      | <pre>[collate]     1.3.6.1.4.1.897.4.9.3.50 = binary     1.3.6.1.4.1.897.4.9.3.51 = dictionary     1.3.6.1.4.1.897.4.9.3.52 = nocase     1.3.6.1.4.1.897.4.9.3.53 = nocasepref     1.3.6.1.4.1.897.4.9.3.54 = noaccents</pre> |
|                      | [secmech]<br>1.3.6.1.4.1.897.4.6.3 = NTLM<br>1.3.6.1.4.1.897.4.6.6 = csfkrb5                                                                                                    |
| Editing objectid.dat | Edit <i>objectid.dat</i> with an operating system editor such as vi if you change the local name of an object.                                                                                                    |

This appendix lists the security services supported by the Kerberos security driver and summarizes some system configuration tasks that are required in order to use the Kerberos security driver.

Note DB-Library does not support Kerberos.

| Торіс                          | Page |
|--------------------------------|------|
| Supported security services    | 83   |
| Configuring CyberSafe Kerberos | 84   |
| Configuring MIT Kerberos       | 86   |

For an overview of the Open Client and Open Server security services architecture, see Chapter 6, "Using Security Services."

# Supported security services

The Kerberos security mechanism provides the following services:

- Network authentication
- Mutual authentication
- Data integrity
- Data confidentiality
- Replay detection
- Out-of-sequence detection
- Credential delegation

See the *Open Client Client-Library/C Reference Manual* for a description of these security services.

# **Configuring CyberSafe Kerberos**

- Install CyberSafe GSS Run Time Library.
- Set the credentials (desired security features) using ct\_con\_props, or use the default credentials by not setting credential properties.
- Configure the security section of the *libtcl.cfg* or *libtcl64.cfg* configuration file.
- Verify that the application has a preexisting user credential to connect to the server. In other words, the user of the application must log in to CyberSafe before running the client application.
- Log in to the CyberSafe security mechanism with the CyberSafe utility kinit before running your Client-Library application.
- If a user name is supplied, it must match the user's preexisting credential. If a user name is not supplied, Client-Library connects to the server using the user name associated with the user's CyberSafe credential.
- The environment variable CSFC5CCNAME, sets the path to the credentials cache file. If the corresponding file is located in a non-default directory, set the environment variable to the file's full path.

For more information, refer to your CyberSafe documentation.

- The *libgss.so* or *libgss.sl* file must be in the path while running your Client-Library application. This file is not provided by Sybase, but is included with some CyberSafe products. If this file is not included with your CyberSafe product, contact CyberSafe to obtain their GSS-API library.
- No extra flags are required when compiling your Client-Library applications to use CyberSafe Kerberos security services.
- Once you have configured Open Client and Open Server and CyberSafe, you can use isql to test your configuration.

See *README.SEC* in the *\$SYBASE/\$SYBASE\_OCS/sample/srvlibrary* directory for an example of configuring and running the sample program.

# **Open Server applications and CyberSafe Kerberos**

You can run a custom Open Server application or the Security Guardian server with CyberSafe Kerberos security. In order for the server and its clients to communicate over the network, you must perform the normal configuration steps described in Chapter 3, "Basic Configuration for Open Server." Then, for the server and its clients to use CyberSafe Kerberos security services, you must perform these additional configuration steps:

1 Decide which CyberSafe Kerberos principal the server will run as.

You can create a new principal with the CyberSafe kadmin utility, using the add command. The principal must be allowed to act as a server.

- 2 If the server principal does not already have a key in a CyberSafe Kerberos server key table file, create one with the CyberSafe kadmin utility, using the ext command. Make sure that the operating system user who starts the server has read permission on the server key table file. In a production environment, you must control the access to the key table file. If a user can read this file, they can create a server that impersonates your server.
- 3 Make sure the CyberSafe Kerberos security driver is configured in the [SECURITY] section of *libtcl.cfg*. See "SECURITY section" on page 64 for details.
- 4 Set the CSFC5KTNAME environment variable to the name of the key table file that holds the key for the server principal (see step 2). The CyberSafe runtime libraries require that this environment variable to be set if the server key table file is in a location other than the CyberSafe system default.
- 5 You must place the shared library file (*libgss.so* on Solaris and Linux platforms, *libgss.so* on IBM AIX POWER, or *libgss.sl* on HP HP-UX) in a directory specified in the shared library path for your platform (see Table 5-5 on page 28). As an alternative, you can use the *libgss* keyword in *libtcl.cfg* to specify the path to the *GSS* library.

What enables the client to find this shared library file at runtime. You can also place the shared library file in the *lib* subdirectory of the CyberSafe installation as long as this subdirectory is in the shared library path.

This shared library is not provided by Sybase, but it is included in some CyberSafe products. If it is not included with your CyberSafe product, contact CyberSafe to obtain their GSS-API library. 6 When you start the server, specify the principal name in addition to the network name if the principal name does not match the network name. You do not have to specify the network name if you set the DSLISTEN environment variable to the network name.

The Open Server's network name is its name in *interfaces* or the directory service.

A custom Open Server application specifies the principal name by setting the SRV\_S\_SEC\_PRINCIPAL Server-Library property.

Kerberos does not allow the *key table* file to be specified programatically; you must use the CSFC5KTNAME environment variable (see step 4).

# **Client-Library applications and CyberSafe Kerberos**

See "Client-Library and security services" on page 34 for an overview of how client applications use security services. These considerations apply to client applications that use CyberSafe Kerberos security services:

- The application must use a preexisting user credential to connect to the server. In other words, the user of the application must log in to CyberSafe before running the client application. On UNIX, use the CyberSafe kinit utility to log in to CyberSafe.
- If a user name is supplied, it must match the user's preexisting credential. If a user name is not supplied, Client-Library connects to the server using the user name associated with the user's CyberSafe credential.

# **Configuring MIT Kerberos**

- Install and configure the MIT software on your system. Refer to Table B-2 on page 65 to see which MIT version is supported on your platform.
- Set the desired security features using ct\_con\_props, or use the default credentials by not setting credential properties.
- Configure the security section of the *libtcl.cfg* configuration file.

- Verify that the application has a preexisting user credential to connect to the server. In other words, the user of the application must log in to the Kerberos environment using the kinit utility, before running the client application.
- If a user name is supplied, it must match the user's preexisting credential. If a user name is not supplied, Client-Library connects to the server using the user name associated with the user's credential.
- The environment variable KRB5CCNAME sets the path to the credentials cache file. If the corresponding file is located in a non-default directory, set the environment variable to the file's full path.

For more information, refer to your documentation.

- The MIT GSS library, *libgssapi\_krb5.so*, must be specified in the *libtcl.cfg* file using the libgss keyword. Sybase recommends providing the full path to the Kerberos driver.
- No extra flags are required when compiling your Client-Library applications to use Kerberos security services.
- Once you have configured Open Client and Open Server and Kerberos, you can use isql to test your configuration.

See *README.SEC* in the *\$SYBASE\_OCS/sample/srvlibrary* directory for an example of configuring and running the sample program.

## **Open Server applications and MIT Kerberos**

You can run a custom Open Server application with Kerberos security. In order for the server and its clients to communicate over the network, you must perform the normal configuration steps described in Chapter 3, "Basic Configuration for Open Server." In order for the server and its clients to use Kerberos security services, you must perform these additional configuration steps:

1 Decide which Kerberos principal the server will run as.

You can create a new principal with the kadmin utility, using the add command. The principal must be allowed to act as a server.

- 2 If the server principal does not already have a key in a Kerberos server key table file, create one with the kadmin utility, using the ext command. Make sure that the operating system user that starts the server has read permission on the server key table file. In a production environment, you must control the access to the key table file. If a user can read this file, they can create a server that impersonates your server.
- 3 Make sure the Kerberos security driver is configured in the [SECURITY] section of *libtcl.cfg*. See "SECURITY section" on page 64 for details.
- 4 Set the KRB5\_KTNAME environment variable to the name of the key table file that holds the key for the server principal (see step 2). The Kerberos runtime libraries require this environment variable to be set if the server key table file is in a location other than the system default.
- 5 Enter the location of *libgssapi\_krb5.so* file in the *libtcl.cfg* directory using the libgss keyword.
- 6 When you start the server, specify the principal name in addition to the network name if the principal name does not match the network name. You do not have to specify the network name if you set the DSLISTEN environment variable to the network name.

The Open Server network name is defined in the *interfaces* directory service.

A custom Open Server application specifies the principal name by setting the SRV\_S\_SEC\_PRINCIPAL Server-Library property.

Kerberos does not allow the *key table* file to be specified programatically; you must use the KRB5\_KTNAME environment variable (see item 4).

# **Client-Library applications and MIT Kerberos**

See "Client-Library and security services" on page 34 for an overview of how client applications use security services. These considerations apply to client applications that use Kerberos security services:

- The application must use a preexisting user credential to connect to the server. In other words, the user of the application must log in to Kerberos before running the client application. On UNIX, use the Kerberos kinit utility to log in to Kerberos.
- If a user name is supplied, it must match the user's preexisting credential. If a user name is not supplied, Client-Library connects to the server using the user name associated with the user's Kerberos credential.

#### **Credential delegation for MIT Kerberos**

The Kerberos security driver supports credential delegation when using the MIT Kerberos Generic Security Services (GSS) library. This allows you to set up an Open Server gateway application that uses the delegated client credentials when establishing a connection with a remote server.

#### Establishing a connection with a remote server using credential delegation

This is an example of a call sequence you can employ when using credential delegation. The ctos example in *\$SYBASE/* 

*OCS-15\_0/sample/srvlibrary. connect.c* contains an example of the properties mentioned here:

1 The client application requests for credential delegation and forwards the credential to the gateway connection using:

ct\_con\_props(..., CS\_SET, SRV\_SEC\_DELEGATION, ...)

2 The connection handler of the gateway application checks whether the client requested credential delegation:

3 The connection handler retrieves the delegated client credentials:

4 The client application sets the delegated credentials in the Client-Library connection structure for use in connecting to the remote server:

ct\_con\_props(..., CS\_SET, CS\_SEC\_CREDENTIALS, ...)

5 The client application attempts to connect to the remote server using ct\_connect.

You can also request for credential delegation using isql and bcp option -Vd. For more information, see the *Open Client and Open Server Programmers Supplement for UNIX*.

For detailed information on using credential delegation, see the *Open Server Server-Library/C Reference Manual* and the *Open Client Client-Library/C Reference Manual*.

# **Configuring Solaris Kerberos**

Solaris Kerberos is based on MIT's Kerberos with the following differences:

- The GSS library is /usr/lib/libgss.so instead of libgssapi\_krb5.so.
- All other information in this section, Configuring MIT Kerberos applies to the version of Kerberos provided with Solaris.

# Configuring Kerberos environments and mixed Kerberos environments

For suggestions about configuring the Kerberos environment and mixed Kerberos environments, refer to the technical document General Kerberos Configuration Tasks at http://www.sybase.com/detail?id=1029260.

# Secure Sockets Layer in Open Client and Open Server

This appendix describes the SSL support for Open Client and Open Server and summarizes some system configuration tasks that are required in order to use the SSL protocol.

| Торіс                                         | Page |
|-----------------------------------------------|------|
| SSL description                               | 91   |
| Validating a server by its certificate        | 93   |
| Obtaining a server certificate                | 96   |
| Description of Sybase tools                   | 98   |
| FIPS 140-2 compliance for password encryption | 107  |

For an overview of the Open Client and Open Server security services architecture, see Chapter 6, "Using Security Services."

# SSL description

SSL is an industry standard for sending wire- or socket-level encrypted data over client-to-server and server-to-server connections. Before the SSL connection is established, the server and the client exchange a series of I/O round trips to negotiate and agree upon a secure encrypted session. This is called the "SSL handshake," described next.

# SSL handshake

When a client application requests a connection, the SSL-enabled server presents its certificate to prove its identity before data is transmitted. Essentially, the SSL handshake consists of the following steps:

- The client sends a connection request to the server. The request includes the SSL (or Transport Layer Security, TLS) options that the client supports.
- The server returns its certificate and a list of supported CipherSuites, which includes SSL/TLS support options, the algorithms used for key exchange, and digital signatures.
- A secure, encrypted session is established when both client and server have agreed upon a CipherSuite.

For more specific information about the SSL handshake and the SSL/TLS protocol, see the Internet Engineering Task Force Web site at http://www.ietf.org.

For a list of CipherSuites that Open Client and Open Server support, see the *Open Client Client Library/C Reference Manual*.

## SSL security levels in Open Client and Open Server

SSL provides several levels of security:

- When establishing a connection to an SSL-enabled server, the server authenticates itself—proves that it is the server you intended to contact—and an encrypted SSL session begins before any data is transmitted.
- Once the SSL session is established, user name and password are transmitted over a secure, encrypted connection.
- A comparison of the server certificate's digital signature can determine if any information received from the server was modified in transit.

# The SSL filter

When establishing a connection to an SSL-enabled Adaptive Server, the SSL security mechanism is specified as a filter on the master and query lines in the *interfaces* file. SSL is used as an Open Client and Open Server protocol layer that sits on top of the TCP/IP connection.

The SSL filter is different from other security mechanisms, such as Kerberos, that are defined with secmech (security mechanism) lines in the *interfaces* file. The master and query lines determine the security protocols that are enforced for the connection.

For example, a typical *interfaces* file on a UNIX machine using SSL looks like this:

```
SERVER <retries><time-outs>
master tcp ether <hostname> <portnumber> ssl
query tcp ether <hostname> <portnumber> ssl
```

where *hostname* is the name of the server to which the client is connecting and *portnumber* is the port number of the host machine.

All connection attempts to a master or query entry in the *interfaces* file with an SSL filter must support the SSL protocol. A server can be configured to accept SSL connections and have other connections that accept plain text (unencrypted data), or use other security mechanisms.

For example, an Adaptive Server *interfaces* file on UNIX that supports both SSL-based connections and plain-text connections looks like this:

```
SYBSRV1
master tcp ether hostname 2748 ssl
query tcp ether hostname 2748 ssl
master tcp ether hostname 2749
```

In this example, the SSL security service is specified on port number 2748. On SYBSRV1, Adaptive Server listens for clear text on port number 2749, which is without any security mechanism or security filter.

# Validating a server by its certificate

Any Open Client and Open Server connection to an SSL-enabled server requires that the server have a certificate file, which consists of the server's certificate and an encrypted private key. The certificate must also be digitally signed by a Certificate of Authority (CA).

Open Client applications establish a socket connection to Adaptive Server similarly to the way that existing client connections are established. Before any user data is transmitted, an SSL handshake occurs on the socket when the network transport-level connect call completes on the client side and the accept call completes on the server side.

To make a successful connection to an SSL-enabled server:

• The SSL-enabled server must present its certificate when the client application makes a connection request.

- The client application must recognize the CA that signed the certificate. A list of all "trusted" CAs is in the trusted roots file. See "The trusted roots file" next.
- For connections to SSL-enabled servers, the common name in the server's certificate must match the server name in the *interfaces* file as well.

When establishing a connection to an SSL-enabled Adaptive Server, Adaptive Server loads its own encoded certificates file at start-up from the following directory, *\$SYBASE/\$SYBASE\_ASE/certificates/servername.crt*, where *servername* is the name of the Adaptive Server as specified on the command line when starting the server with the -S flag or from the server's environment variable DSLISTEN.

Other types of servers may store their certificate in a different location. See the vendor-supplied documentation for the location of your server's certificate.

# Common name validation in an SDC environment

The default behavior for SSL validation in Open Client and Open Server is to compare the common name in the server's certificate with the server name specified by ct\_connect(). In a shared disk cluster (SDC) environment, a client may specify the SSL certificate common name independent of the server name or the SDC instance name. A client may connect to an SDC by its cluster name—which represents multiple server instances—or to a specific server instance.

Open Client and Open Server supports common name validation in an SDC environment. This allows the Adaptive Server SSL certificate common name to be different from the server or cluster name by allowing the client to use the transport address to specify the common name used in the certificate validation. The transport address can be specified in one of the directory services like the *interfaces* file, LDAP or NT registry, or through the connection property CS\_SERVERADDR.

# Syntax for UNIX This is the syntax of the server entries for the SSL-enabled Adaptive Server and cluster for UNIX:

CLUSTERSSL query tcp ether hostname1 5000 ssl="CN=name1" query tcp ether hostname2 5000 ssl="CN=name2" query tcp ether hostname3 5000 ssl="CN=name3" query tcp ether hostname4 5000 ssl="CN=name4"

```
ASESSL1
```

master tcp ether hostname1 5000 ssl="CN=name1"
query tcp ether hostname1 5000 ssl="CN=name1"
ASESSL2
master tcp ether hostname2 5000 ssl="CN=name2"
ASESSL3
master tcp ether hostname3 5000 ssl="CN=name3"
query tcp ether hostname3 5000 ssl="CN=name3"
ASESSL4
master tcp ether hostname1 5000 ssl="CN=name4"
query tcp ether hostname1 5000 ssl="CN=name4"

#### The trusted roots file

The list of known and trusted CAs is maintained in the trusted roots file. The trusted roots file is similar in format to a certificate file, except that it contains certificates for CAs known to the entity (client applications, servers, network resources, and so on). The System Security Officer adds and deletes CAs using a standard ASCII-text editor.

The trusted roots file for Open Client and Open Server is located in *\$SYBASE/config/trusted.txt*. Currently, the recognized CAs are Thawte, Entrust, Baltimore, VeriSign and RSA.

By default, Adaptive Server stores its own trusted roots file in \$SYBASE/\$SYBASE\_ASE/certificates/servername.txt.

Both Open Client and Open Server allow you to specify an alternate location for the trusted roots file:

Open Client:

ct\_con\_props (connection, CS\_SET, CS\_PROP\_SSL\_CA, "\$SYBASE/config/trusted.txt", CS\_NULLTERM, NULL);

where *\$SYBASE* is the installation directory. CS\_PROP\_SSL\_CA can be set at the context level using ct\_config(), or at the connection level using ct\_con\_props().

Open Server:

```
srv_props (context, CS_SET, SRV_S_CERT_AUTH,
``$SYBASE/config/trusted.txt", CS_NULLTERM, NULL);
```

where *\$SYBASE* is the installation directory.

bcp and isql utilities also allow you to specify an alternative location for the trusted roots file. The parameter -x is included in the syntax, allowing you to specify an alternative location for the *trusted.txt* file.

## Obtaining a server certificate

The System Security Officer installs signed server certificates and private keys in the server. You can get a server certificate by:

- Using third-party tools provided with existing public-key infrastructure already deployed in the customer environment.
- Using the Sybase certificate request tool in conjunction with a trusted third-party CA.

To obtain a certificate, you must request a certificate from a CA. If you request a certificate from a third-party and that certificate is in PKCS #12 format, use the certpk12 utility to convert the certificate into a format that is understood by Open Client and Open Server. See "The certpk12 utility" on page 104.

To test the certificate request tool and to verify that the authentication methods are working on your server, Open Client and Open Server provides a certreq and certauth tool, for testing purposes, that allows you to function as a CA and issue a CA-signed certificate to yourself.

The main steps to creating a certificate for use with a server are:

- 1 Generate the certificate request.
- 2 Generate the public and private key pair.
- 3 Securely store the private key.
- 4 Send the certificate request to the CA.
- 5 After the CA signs and returns the certificate, append the private key to the certificate.
- 6 Store the certificate in the server's installation directory.

#### Using third-party tools to request certificates

Most third-party PKI vendors and some browsers have utilities to generate certificates and private keys. These utilities are typically graphical wizards that prompt you through a series of questions to define a distinguished name and a common name for the certificate.

Follow the instructions provided by the wizard to create certificate requests. Once you receive the signed PKCS #12-format certificate, use certpk12 to generate a certificate file and a private key file. Concatenate the two files into a *servername.crt* file, where *servername* is the name of the server, and place it in the server's installation directory. By default, the certificates for Adaptive Server's are stored in *\$SYBASE/\$SYBASE\_ASE/certificates*. See "The certpk12 utility" on page 104.

#### Using Sybase tools to request and authorize certificates

Sybase provides tools for requesting and authorizing certificates. certreq generates public and private key pairs and certificate requests. certauth converts a server certificate request to a CA-signed certificate in the *\$SYBASE\_SYBASE\_OCS/bin* directory.

**Warning!** Use certauth only for testing purposes. Sybase recommends that you use the services of a commercial CA because it provides protection for the integrity of the root certificate, and because a certificate that is signed by a widely accepted CA facilitates the migration to the use of client certificates for authentication.

Preparing a server's trusted root certificate is a five-step process. Perform all five steps to create a test trusted root certificate so you can verify that you are able to create server certificates. Once you have a test CA certificate (trusted roots certificate) repeat steps 3 through 5 to sign server certificates.

- 1 Use certreq to request a certificate.
- 2 Use certauth to convert the certificate request to a CA self-signed certificate (trusted root certificate).
- 3 Use certreq to request a server certificate and private key.
- 4 Use certauth to convert the certificate request to a CA-signed server certificate.

5 Append the private key text to the server certificate and store the certificate in the server's installation directory.

See the following section for a description of these Sybase tools.

**Note** certauth and certreq are dependent on RSA and DSA algorithms. These tools only work with vendor-supplied crypto modules that use RSA and DSA algorithms to construct the certificate request.

For information on adding, deleting, or viewing server certificates on Adaptive Server, see the *Adaptive Server Enterprise System Administration Guide*.

# **Description of Sybase tools**

The following sections describe the Sybase tools you can use to request certificates.

#### The certauth utility

|            | Converts a server certificate request to a CA- (certificate authority) signed certificate. |
|------------|--------------------------------------------------------------------------------------------|
| Syntax     | certauth                                                                                   |
|            | [-r]                                                                                       |
|            | [-C caCert_file]                                                                           |
|            | [-Q request_filename]                                                                      |
|            | [-K caKey_filename]                                                                        |
|            | [-N serial_number]                                                                         |
|            | [-O SignedCert_filename]                                                                   |
|            | [-P caPassword]                                                                            |
|            | [-s start_time]                                                                            |
|            | [-T valid_time]                                                                            |
|            | [-v]                                                                                       |
| Parameters | -r                                                                                         |
|            | when specified, creates a self-signed root certificate for the test environment.           |
|            | -C caCert_file                                                                             |

specifies the name of the CA's certificate request file when -r is specified, or specifies the name of the CA's root certificate.

-Q request\_filename

specifies the name of certificate request file.

-K caKey\_filename

specifies the name of the CA's private key.

-N serial\_number

specifies the serial number in the signed certificate. If -N is not specified, certauth generates a pseudo-random serial number.

-O SignedCert\_filename

specifies the name to use for the output when creating a signed certificate file. If -r is specified, *SignedCert\_filename* is the self-signed root certificate. If -r option is not used, *SignedCert\_filename* is the certificate signed by the *caCert\_file*.

-P caPassword

specifies the CA's password that is used to decrypt its private key.

-s start\_time

specifies the start of the validity period for the certificate, from the current time, in units of days. The default start time is the current time, unless specified with -s.

-T valid\_time

specifies the length of the validity period for the certificate, in units of days.

-V

prints the version number and copyright message of the certauth tool, then exits.

This example converts the CA's certificate request (*ca\_req.txt*) to a certificate, using the private key (*ca\_pkey.txt*). The private key is protected using *password*. This example sets the valid time range to 365 days, self-signs the certificate, and outputs it as a root certificate (*trusted.txt*).

```
certauth -r -C ca_req.txt -Q ca_req.txt
-K ca_pkey.txt -P password -T 365 -0 trusted.txt
```

The utility returns this message:

-- Sybase Test Certificate Authority --

```
Certificate Validity:
startDate = Tue Sep 5 10:34:43 2000
endDate = Wed Sep 5 10:34:43 2001
CA sign certificate SUCCEED (0)
```

**Note** You need to create a trusted root certificate for the test CA only once. After you have created the trusted root certificate, you will use it to sign many server certificates in your test environment.

This example converts a server certificate request (*srv5\_req.txt*) to a certificate, and sets the valid time range to 180 days. This example signs the certificate with a CA's certificate and private key (*trusted.txt* and *ca\_pkey.txt*), uses password protection, and outputs the signed certificate as *sybase\_srv5.crt*.

certauth -C trusted.txt -Q srv5\_req.txt -K ca pkey.txt -P password -T 180 -O sybase srv5.crt

**Note** If you do not set valid time, the default is 365 days.

The utility returns this message:

```
-- Sybase Test Certificate Authority --
Certificate Validity:
startDate = Tue Sep 5 10:38:32 2000
endDate = Sun Mar 4 09:38:32 2001
CA sign certificate SUCCEED (0)
```

Below is a sample certificate. See the Usage section below for additional steps to take to create a server certificate that the server can use.

----BEGIN CERTIFICATE----

```
MIICSTCCAgUCAVAwCwYHKoZIzjgEAwUAMG8xCzAJBgNVBAYTAlVTMRMwEQYDVQQI
EwpDYWxpZm9ybmlhMRMwEQYDVQQHEwpFbWVyeXZpbGxlMQ8wDQYDVQQKFAZTeWh
c2UxDDAKBgNVBAsUA0RTVDEXMBUGA1UEAxQoc3liYXNlX3Rlc3RfY2EwHhcNMDAw
ODE4MTkxMzM0WhcNMDEwODE4MTkxMzM0WjBvMQswCQYDVQQGEwJVUzETMBEGAUE
CBMKQ2FsaWZvcm5pYTETMBEGA1UEBxMKRW1lcnl2aWxsZTEPMA0GA1UEChQGU3li
YXNlMQwwCgYDVQQLFANEU1QxFzAVBgNVBAMUDnN5YmFzZV90ZXN0X2NhMIHwMIo
BgcqhkjOOAQBMIGCAkEA+6xG7XCxiklxbP96nHBnQrTLTCjHlcy8QhIekwv90lqG
EMG9AjJLxj6VCkPOD75vqVMEkaPPjoIbXEJEe/aYXQIVAPyvY1+B9phC2e2YFcf7
cReCcSNxAkBHt7rn0JZ1Dnd8iLQGt0wd1w4lo/Xx20eZS4CJW0KVKkGId1hNGz8r
GrQTspWcwTh2rNGbXx1NXhAV5g4OCgrYA0MAAkA70uNE190Kmhdt3RISiceCMgOf
1J8dgtWF15mcHeS80mF9s/vqPAR5NkaVk7LJK6kk7QvXUBY+8LMOugpJf/TYMASG
```

AhUAhM2Icn1pSavQtXFzXJUCoOmNLpkCFQDtE8RUGuo8ZdxnQtPu9uJDmoBiUQ==

----END CERTIFICATE----

| Usage    | • The maximum length of the serial number in the -N option is 20 hexadecimal characters. If the specified serial number is longer, certauth truncates the serial number to the maximum length.                                                                                                    |
|----------|----------------------------------------------------------------------------------------------------|
|          | • To create a server certificate file that Adaptive Server understands, append the certificate requestor's private key to the end of the signed certificate file. Using the example above, you would cut and paste <i>srv5_pkey.txt</i> to the end of the signed certificate file, <i>sybase_srv5.crt</i> . |
|          | • To create a trusted roots file that the server can load upon start-up, rename <i>trusted.txt</i> to <i>sybase_srv5.txt</i> , where <i>sybase_srv5.txt</i> is the common name of the server.                                                                                                    |
|          | • Then, copy the <i>sybase_srv5.txt</i> file into the Adaptive Server installation directory, for example, <i>\$SYBASE/\$SYBASE_ASE/certificates</i> .                                                                                                    |
|          | The file, which is required for an SSL-based session, is used to start the SSL-enabled Adaptive Server.                                                                                                    |
|          | After the CA's root certificate is created, it can be used to sign multiple server certificates.                                                                                                    |
| See also | certreq                                                                                                    |

#### The certreq utility

Creates a server certificate request and corresponding private key. This utility can be used in interactive mode, or you can provide all optional parameters on the command line.

 Syntax
 certreq

 [-F input\_file]
 [-R request\_filename]

 [-R request\_filename]
 [-K PK\_filename]

 [-Y password]
 [-v]

 Parameters
 -F input\_file

 specifies the input-file name that contains attribute information to build a certificate request. If you do not specify an input\_file name, the required information must be interactively entered by a user.

The *input\_file* needs an entry for each of the following:

```
req_certtype={Server,Client}
req_keytype={RSA,DSA}
req_keylength={for RSA: 512-2048;
    for DSA: 512,768,1024}
req_country={string}
req_state={string}
req_locality={string}
req_organization={string}
req_orgunit={string}
req_commonname={string}
```

**Note** The common name must be the same as the server name, except in a cluster environment, where multiple servers may use the same common name.

See "Common name validation in an SDC environment" on page 94 for more details.

|           | See <i>Example 2</i> for a sample file called <i>input_file</i> .                                                                                                    |
|-----------|----------------------------------------------------------------------------------------------------|
|           | -R request_filename                                                                                                    |
|           | specifies the name for the certificate-request file.                                                                                                    |
|           | -K PK_filename                                                                                                    |
|           | specifies the name for the private-key file.                                                                                                    |
|           | -P password                                                                                                    |
|           | specifies the password used to protect the private key.                                                                                                    |
|           | -v                                                                                                    |
|           | displays the version number and copyright message, then exits.                                                                                                    |
| Example 1 | This example does not use the -F <i>input_file</i> parameter, and is therefore in interactive mode. To create a server certificate request ( <i>server_req.txt</i> ) and its private key ( <i>server_pkey.txt</i> ), enter the following: |
|           | certreq                                                                                                    |
|           | Choose certificate request type:<br>S - Server certificate request<br>C - Client certificate request (not supported)<br>Q - Quit<br>Enter your request [Q] : <i>s</i>                                                                     |

Choose key type:

R - RSA key pair D - DSA/DHE key pair 0 - Ouit Enter your request [Q] : r Enter key length (512, 768, 1024 for DSA; 512-2048 for RSA) : 512 Country: US State: california Locality: emeryville Organization: sybase Organizational Unit: dst Common Name: server The utility returns the message: Generating key pair (please wait) . . . After the key pair is generated, the certreq utility prompts you for more information. Enter password for private key : password Enter file path to save request: server\_req.txt Enter file path to save private key : server\_pkey.txt Example 2 Alternatively, you can use the -F option for noninteractive mode. When you use the -F option, use valid values and follow the format described above. Failure to do so prevents the certificate from being built correctly. Below is a sample text file that can be used for noninteractive entry for a certificate request. certreq -F input file req certtype=server req keytype=RSA req\_keylength=512 req country=us req state=california req locality=emeryville req organization=sybase req orgunit=dst req\_commonname=server

After you create and save this file, enter on the command line:

|          | certreq -F <i>path_and_file</i> -R server_req.txt<br>-K server_pkey.txt -P <i>password</i>                                                                     |
|----------|----------------------------------------------------------------------------------------------------|
|          | where <i>path_and_file</i> is the location of the text file.                                                                                                   |
|          | This file creates a server certificate request, <i>server_req.txt</i> , and its private key, <i>server_pkey.txt</i> which is protected by <i>password</i> .    |
|          | You can edit the server certificate file with any standard ASCII text editor.                                                                                  |
| Usage    | • The input file uses the format of <tag>=<i>value</i>. <tag> is case sensitive and should be the same as described above.</tag></tag>                         |
|          | • The "=" is required. Valid <i>value</i> should start with a letter or digit, must be a single word, and there should not be any spaces within <i>value</i> . |
|          | <ul> <li>value is required for <tag>s "req_certtype," "req_keytype,"</tag></li> <li>"req_keylength," and "req_commonname."</li> </ul>                          |
|          | • The space or tab around <tag>, "=" and <i>value</i> is allowed. Blank lines are also allowed.</tag>                                                          |
|          | • Each comment line should start with "#."                                                                                                    |
|          | • The certificate request file is in PKCS #10 format and used as acceptable input for the certauth tool to convert the request to a CA-signed certificate.     |
| See also | certauth                                                                                                    |

## The certpk12 utility

Exports or imports a PKCS #12 file into a certificates file and a private key.Syntaxcertpk12<br/> $\{-O Pkcs12_file | -I Pkcs12_file \}$ <br/> $[-C Cert_file]$ <br/> $[-K Key_file]$ <br/> $[-P key_password]$ <br/> $[-E Pkcs12_password]$ <br/>[-V]Parameters-C Cert\_file<br/>specifies the name of certificate file to be exported to a PKCS #12 file if -O is<br/>"on"; or the name of certificate file to be imported from a PKCS #12 file if -1<br/>is "on."<br/>-K Key\_file

specifies the name of private key file to be exported to a PKCS #12 file if -O is on; or the name of private key file to be imported from a PKCS #12 file if -I is on.

#### -P Key\_password

specifies the password which is used to protect the private key specified by -K. If -O is on, the password is required to export the private key to a PKCS #12 file; if -I is on, the password is required to output the private key to a text file after it is imported from a PKCS #12 file.

#### -O Pkcs12\_file

specifies the name of a PKCS #12 file to be exported. The file can contain a certificate plus a private key, a single certificate, or a single private key. Either -O or -I needs to be on.

-I Pkcs12\_file

specifies the name of a PKCS #12 file to be imported. The file can contain a certificate plus a private key, a single certificate, or a single private key. Either -I or -O needs to be on.

-E Pkcs12\_password

specifies the password used to protect the PKCS #12 file. If -O is "on," the password is used to encrypt the PKCS #12 file to be exported; if -I is "on," the password is used to decrypt the PKCS #12 file to be imported. The password is also called "transport password."

```
-v
```

prints the version number and copyright message of the certpk12 tool and exits.

Example 1This example exports certificate file, caRSA.crt and private key file,<br/>caRSApkey.txt to a PKCS #12 file, caRSA.p12. password is the password used<br/>to decrypt caRSApkey.txt. pk12password is the password used to encrypt the<br/>final caRSA.p12:

certpk12 -0 caRSA.p12 -C caRSA.crt -K caRSApkey.txt
-P password -E pk12password
-- Sybase PKCS #12 Conversion Utility certpk12 Thu Nov
9 16:55:51 2009-This example imports a PKCS #12 file, caRSA.p12 which contains a certificate and a private key. Output the embedded certificate to a text file, caRSA\_new.crt

and the embedded private key to a text file, *caRSApkey\_new.txt. new\_password* is used to protect *caRSApkey\_new.txt*, and *pk12password* is required to decrypt *caRSA.p12* file:

Example 2

|           | certpk12 -I caRSA.p12 -C caRSA_new.crt<br>-K caRSApkey_new.txt  -P new_password -E pk12password                                                                                                    |
|-----------|----------------------------------------------------------------------------------------------------|
|           | Sybase PKCS#12 Conversion Utility certpk12 Thu Nov 9<br>16:55:51 2009                                                                                                    |
|           | <b>Note</b> After running example 1 and 2, <i>caRSA.crt</i> and <i>caRSA_new.crt</i> are identical. However, <i>caRSApkey.txt</i> and <i>caRSApkey_new.txt</i> are different because they are encrypted randomly.                               |
| Example 3 | This example exports the certificate file called <i>caRSA.crt</i> to a PKCS#12 file called <i>caRSA.cert.p12. pkcs12password</i> is used to encrypt <i>caRSA.cert.p12</i> :                                                                     |
|           | certpk12 -O caRSAcert.p12 -C caRSA.crt -E pk12password                                                                                                    |
|           | Sybase PKCS#12 Conversion Utility certpk12 Thu Nov 9<br>16:55:51 2009                                                                                                    |
| Example 4 | This example imports a PKCS #12 file called <i>caRSAcert.p12</i> , which contains a certificate. It outputs the embedded certificate to a text file called <i>caRSAcert.txt. pk12password</i> is required to decrypt <i>caRSAcert.p12</i> file. |
|           | certpk12 -I caRSAcert.p12 -C caRSAcert.txt<br>-E pk12password                                                                                                    |
|           | Sybase PKCS#12 Conversion Utility certpk12 Thu Nov 9<br>16:55:51 2009                                                                                                    |
|           | <b>Note</b> After running examples 3 and 4, <i>caRSA.crt</i> and <i>caRSA.cert.txt</i> are identical.                                                                                                    |
| Usage     | • certpk12 only supports triple-DES encrypted PKCS #12 file.                                                                                                    |
|           | • Append certificate requestor's private key to the end of its signed certificate file.                                                                                                    |
|           | • Name the file <i>servername.crt</i> , where <i>servername</i> is the name of the server, and place it in the certificates directory under <i>\$SYBASE_\$SYBASE_ASE</i> .                                                                      |
|           | This file is needed to start the SSL-enabled Adaptive Server.                                                                                                    |
| See also  | certreq and certauth                                                                                                    |

# FIPS 140-2 compliance for password encryption

Encryption of login and remote passwords in Open Client and Open Server is accomplished with the Sybase Common Security Infrastructure (CSI). Certicom SSL Plus 5.2.2 CSI-Crypto 2.6 complies with the Federal Information Processing Standard (FIPS) 140-2. UNIX platforms that support this feature require the Certicom Security Builder shared library named *libsbgse2.so*, which is installed with CSI 2.6. To support FIPS encryption, a Certicom Security Builder shared library named *libsbgse2.so* is installed in *\$SYBASE\_SYBASE\_OCS/lib3p* or in *\$SYBASE/\$SYBASE\_OCS/lib3p64* when you install SDK or Open Server

# Index

### Α

auxiliary Open Server 9

#### В

bcp.loc file79binary.srt file80blklib.loc file79

# С

certauth certificates 97, 98 certificates certauth 97.98 certpk12 104 certreg 101 converting 104 97, 98, 101 obtaining server 93 SSL 94.95 tools 97, 98, 101, 104 trusted roots file 95 certpk12 certificates 104 certreq certificates 101 charsets directory contents 75, 79 CipherSuite support 92 Client 88 client library applications 88 collating sequence files 79 common name validation SDC environment 94 connection environment variables 55 Open Client 5 overview 3

connection types LDAP 24 cslib.loc file 79 ctlib.loc file 79 CyberSafe Kerberos security how to use in applications 84

## D

dictionary.srt file 80 directory drivers 23 ditbase 62 syntax in libtcl.cfg file 62 directory schema file location 20 directory section LDAP entries 62 directory services 37 51 adding a server 43 adding entries attributes 21 connection process 23.24 copying entries to 46,48 directory objects 21 drivers 23 listing entries 42 modifying entries 43 overview 17 security attribute 32 viewing an entry 42 directory services vs. interfaces file 18 driver configuration file 60 drivers definition 60 security 32 types 60 dscp utilities about 37 adding a server to directory services 43, 51

#### Index

adding server entries 43 commands 39 copying server entries 46,48 deleting server entries 46 exiting 48 help 39 listing server entries 42 modifying server entries 45 starting 38 viewing a server entry 42 dscp utility closing a session 40 39 opening a session server attributes 41 switching between sessions 40 dsedit utility about 49 adding a server to directory services 51

## Ε

encrypting password 63 environment variable LDAP 28 environment variables for configuration 56 for connection 55 for localization 56 setting 57 esql.loc file 79

### G

gateway Open Server 9

### Η

help related documents viii

## I

initialization Open Client 5 overview of process 2 interfaces file 37 adding entries 43 copying entries 48 copying entries to 46 editing with dsedit 50 entries 68 how it is used 68 listing entries 42 location 68 modifying entries 43 opening a dscp session 39 order of precedence 60 secmech line 31 standby server addressing 70 viewing an entry 42

Κ

Kerberos 83

## L

LDAP anonymous connections 25 connection types 24 defined 18 directory schema 20 directory section 62 enabling 26 environment variables 28 interfaces file 18 ldapurl defined 26 libraries 28 libtcl\*.cfg file 23 location of libraries 28 multiple directory services 29 sample entry 19 user name/password connections 25 LDAP drivers location 24

ldapurl example 26 keywords 27 libtcl\*.cfg file 23 location 24 order of precedence 60 overriding 60 purpose 60 libtcl.cfg file directory drivers 62 how it is used 61 layout 61 location 61 sections 62 security drivers 64 locales directory contents 76,80 locales.dat file 77,78 editing entries 76 file fragment 77 how it is used 76 location 76 localization overview 73,75 localization files about 75 79 collating sequence files locales.dat file 76,78 localized message files 78,79 objectid.dat file 80 localized message files 78

## Μ

MIT Kerberos 88 MIT Kerberos security how to use in applications 86

# Ν

network drivers adding in libtcl.cfg file 68 noaccents.srt file 80 nocase.srt file 80 nocasepref.srt file 80

# 0

objectid.dat file editing 81 entries 80 file fragment 81 location 80 71 ocs.cfg file Open Client about 1 basic configuration 5 7 configuration tasks 5 connection process 23 directory services initialization process 5 localization process 73,75 security services 34 Open Server about 1 auxiliary 9 basic configuration 9.11 10 configuration tasks 9 connection process directory services 23 initialization process 9 73.75 localization process security services 34, 35 types of applications 9,24 oslib.loc file 79

## Ρ

password encrypting with pwdcrypt 63 encryption 63 pwdcrypt to encrypt passwords 63

## R

related documents viii

## S

security drivers 32 adding in libtcl.cfg file 67 Kerberos 83 security services 32 Client-Library 33 configuration tasks 35 example 33 Open Server 34 overview 31 provided by Kerberos 83 secmech line or attribute 31 security mechanisms 31, 32 types 32 server authentication 93 certificate 93 shared disk cluster environment certificate 94 sort order files 79 SSL certificates 94,95 filter 92 handshake 91 in Open Client and Open Server 92 overview 91 SDC 94 SSL/TLS 92 trusted roots file 95

## Т

trusted roots file certificate 95

### U

unicode directory contents 80

# V

viewing directory services 45, 52